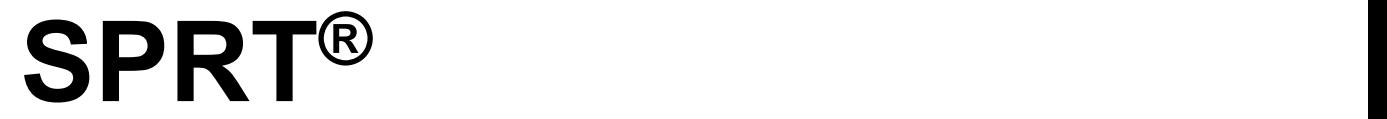

# **SP-D10 Dot Matrix Printer**

## **User's Manual**

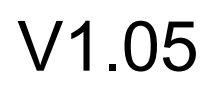

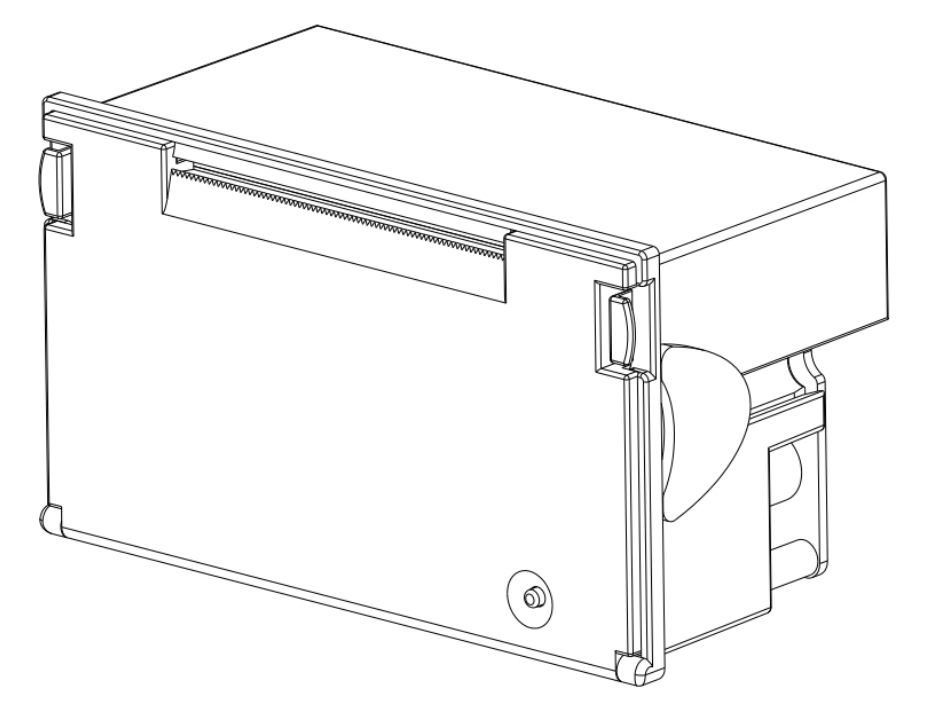

## **Beijing Spirit Technology Development Co., Ltd**

**[www.sprt-printer.com](http://www.sprt-printer.com)**

### <span id="page-1-0"></span>**Contents**

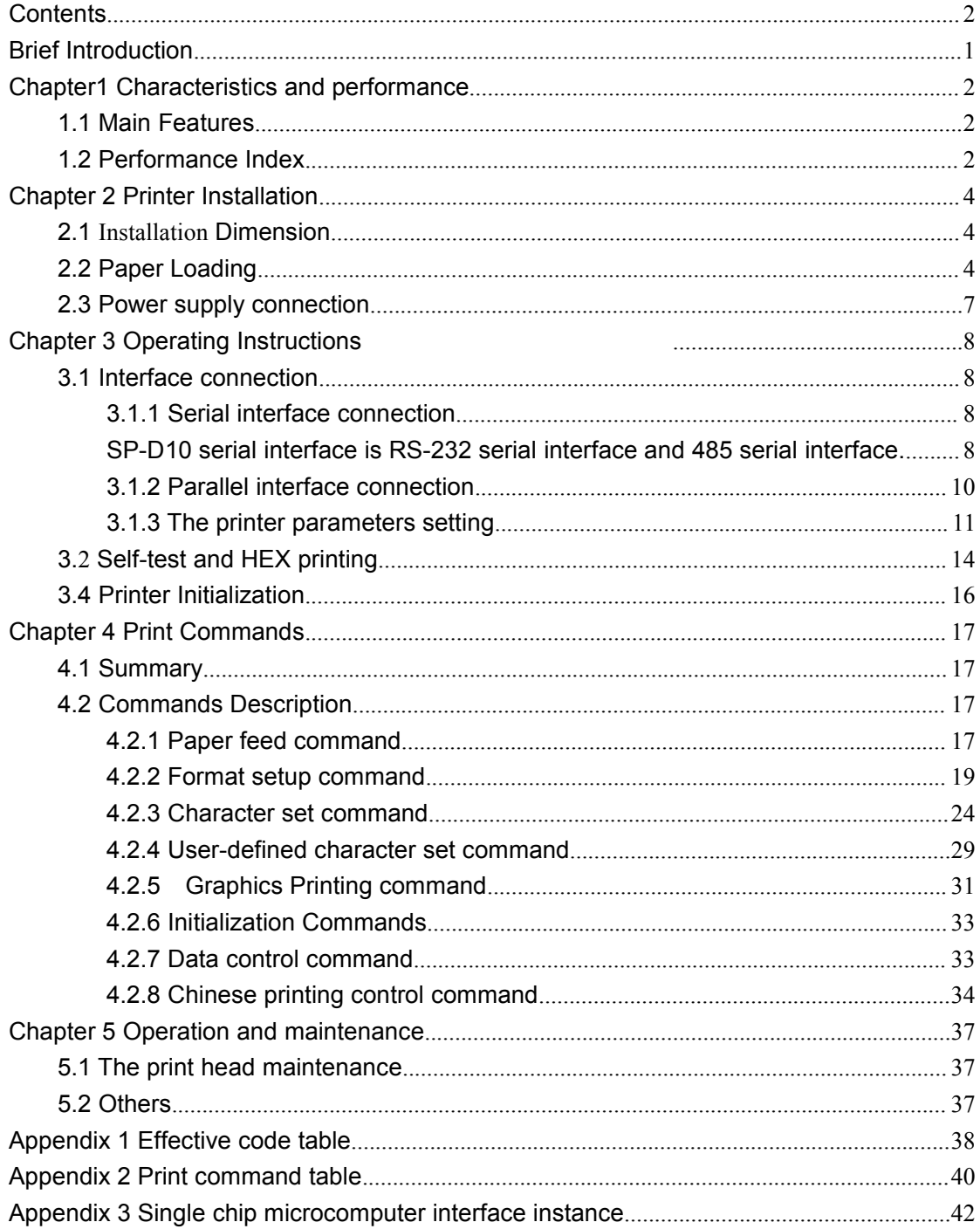

## <span id="page-2-0"></span>**Brief Introduction**

SP-D10 dot matrix mini printer is a intelligent printer which manufactured by SPRT in 21th century. The machine adopt new imported clock mechanism with computer single chip, with the advantages of small volume, light weight, fully functional, high speed, high-definition, beautiful appearance, simple operation, convenient connection and so on. SP-D10 dot matrix mini printer with full product line, standard installation size. It is the best replacement used in medical equipment, fire control station, industrial control and other instruments and apparatus.

SP-D10 dot matrix mini printer can print all ASCII characters as well as English, Greek, German, French, Russian, Japanese katakana. What's more it also can print 16x16 or 12x12 dots Chinese characters as well as a large number of mathematical symbols, graphics and curves. According to different commands, it can change the size and space of the printed word and characters, also can customize the code characters and has the self- test function.

### <span id="page-3-0"></span>**Chapter1 Characteristics and performance**

### <span id="page-3-1"></span>**1.1** Main Features

 $\diamond$ Using dot matrix printing method

- $\Diamond$ Integrating the print head and circuit with one body, easy to be installed
- $\diamond$  Comes with a single chip processor, with standard parallel interface or serial interface, facilitate with various mini machines or online using intelligent instruments
- $\diamond$ With the real-time print command of Chinese, characters and graphics, which can print all of the standard 5x7 dots ASCII characters and 16x16 or 12x12 dots Chinese characters. Commands set is compatible with the traditional printer's.
- $\Diamond$  The printing speed have 1.2lines/s, 0.7line/s, 0.4line/s three types for different models.
- ◇With self-test function, print all code, high HD characters and beautiful font
- $\Diamond$  DC power supply 5V $\pm$ 5%, 1.5A
- ◇Operating Temp/Humidity 0~50℃

### <span id="page-3-2"></span>**1.2** Performance Index

- ◇Printing Method: dot matrix
- $\Diamond$  Paper type, Plain paper, width 44.5±0.5mm or 57.5±0.5mm, built-in diameter less than 35mm
- ◇International level 3 Chinese characters fonts
- ◇Enough print buffer 17KB
- ◇Printing all of the 448 characters, including 96 ASCII characters, Greek, German, French, Russian etc letters, Japanese katakana, part of Chinese, mathematical symbols and block diagram etc.
- ◇Character constitutes: ANK: 5×7dots , 8x16dots or 6x12dots for Chinese

Chinese characters: 16×16 or 12×12 dot

◇Block diagram: 6×8 dot

 $\diamond$ Interface: Serial interface (CENTRONICS compatible), Parallel (RS-232 or TTL),

485 interface

◇Interface connector: Serial interface: IDC10 pin socket

Parallel interface IDC26 pin socket

- $\diamond$  Control code: General ESC, FS control code
- $\Diamond$  Reliability: MCBF (Mean Cycles Between Failure) (5 $\sim$ 15) ×10<sup>6</sup> 6
- $\Diamond$  TPH: 1,500,000 lines
- $\Diamond$  Power supply: DC5V±5%, 1.5A
- ◇ Working Temp: 0~50℃, Humidity: 10~80%
- ◇ Storage temp and humidity: -20~60℃, 10%~90%
- $\Diamond$  Installation dimensions: 103mm  $\times$  57mm(W $\times$ H) Embedded depth: 51mm
- $\Diamond$  Outline dimensions: 107mm×61.5mm×55.5mm(W×H×D)

Main parameters of SP-D10 series dot mini printer

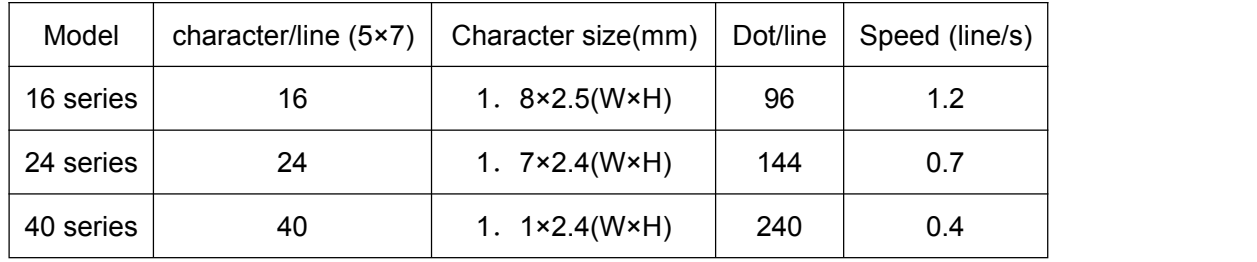

### <span id="page-5-0"></span>**Chapter 2 Printer Installation**

### <span id="page-5-1"></span>**2.1** Installation Dimension

SP-D10 series dot mini printer outline dimension shown as figure 2-1:

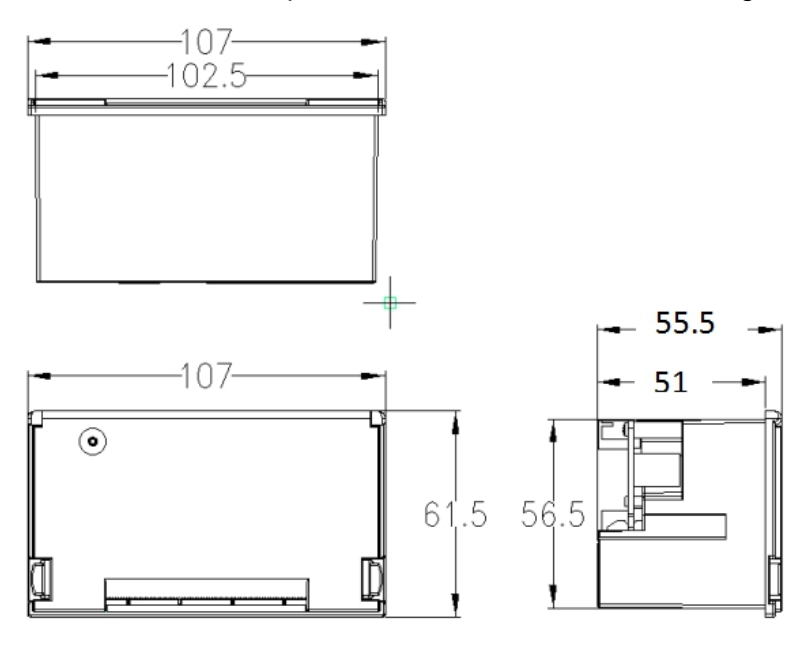

Figure  $2-1$ 

### <span id="page-5-2"></span>**2.2 Paper Loading**

SP series dot mini printer use the paper with 44.5mm±0.5mm or 57.5mm±0.5mm width plain paper. It has installed paper roll before out of factory, but the paper isn't inserted into the printer head in order to avoid the damage of printer head during transport or long time storage. So before using the printer, the paper roll must be inserted into the head. Loading paper processes as below:

(1) As shown of figure 2-2: holding the two hooks shown in the figure with arrow to drag, open the printer cover.

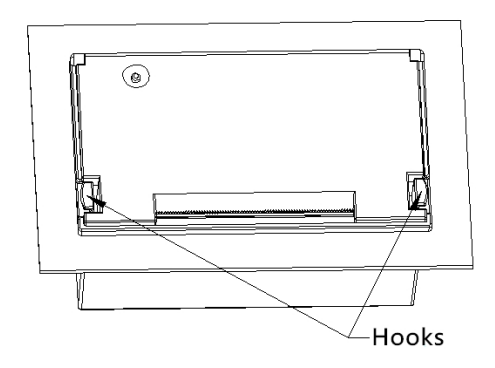

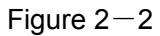

(2) Holding the both ends of the paper shaft shown as below, take out the reel.

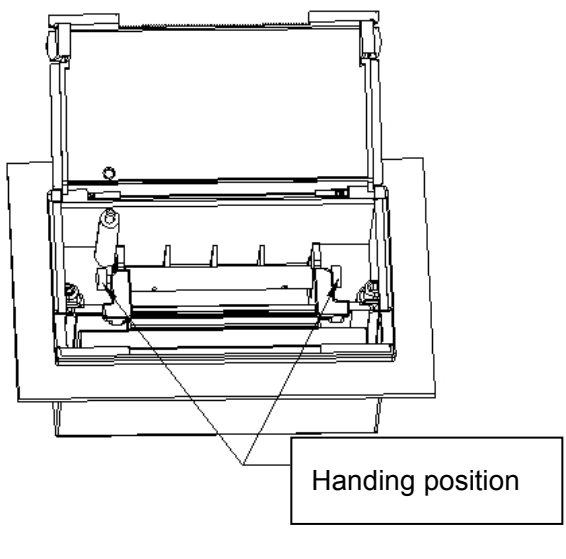

 $2 - 3$ 

(3) Install the paper to the reel as shown the figure of 2-4, holding the both ends of the reel, put the paper roll into the paper storehouse, release the reel.

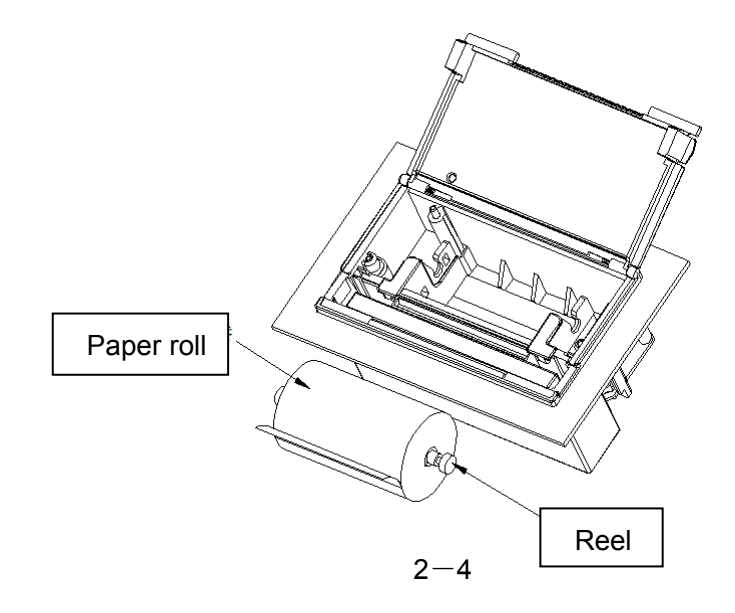

(4)Power on, press the 【FEED】 button, put the paper into the entrance, press the 【FEED】button to stop feeding paper after the paper come out from the exit. Shown as figure of 2--5:

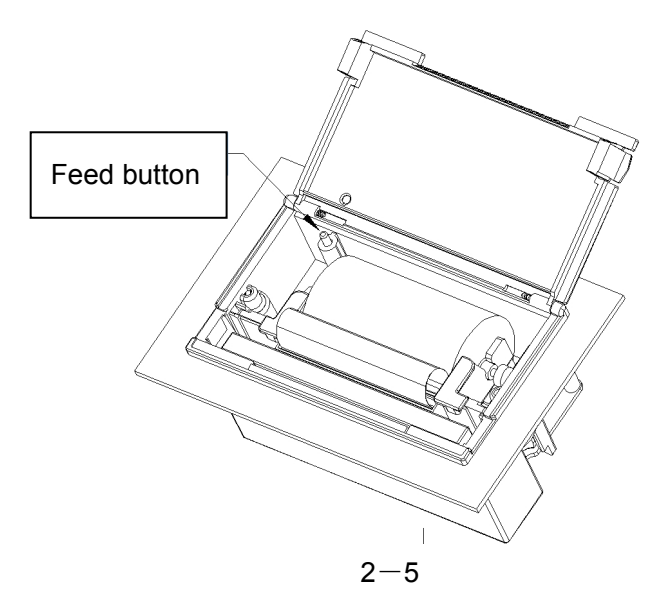

(5) Push-in the inner shell completely, chucking with the outer shell to finish the paper loading, shown as figure of 2--6:

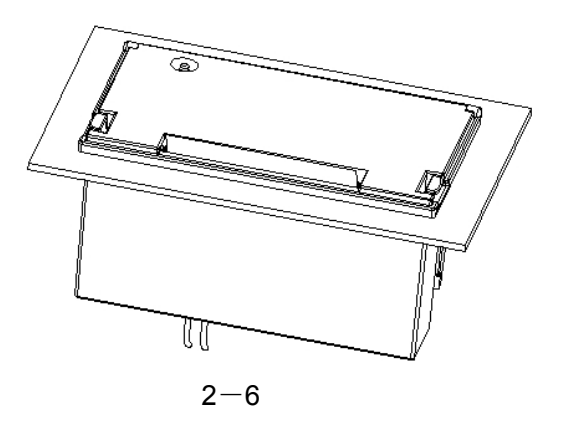

#### **Attention:**

1, It will cause a paper jam if the paper roll fluffy beyond the printer's loam cake,

then you should cinching the roll and close the shell shown as figure of 2--7:

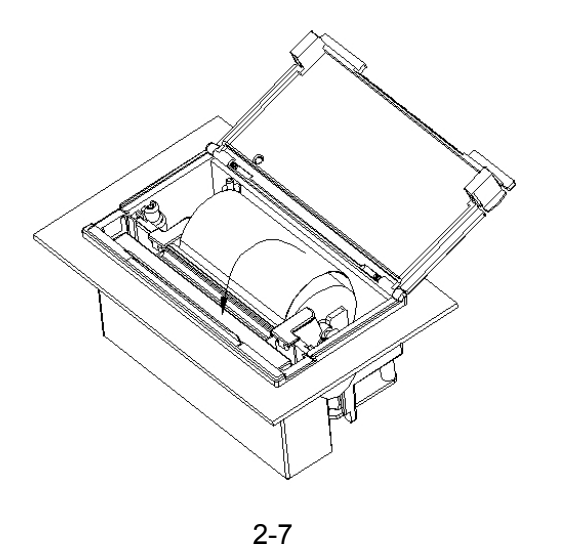

2, If the inner shell can't be pushed, please pull it out and try again, do not do it vigorously to avoid damage the printer.

### <span id="page-8-0"></span>**2.3 Power supply connection**

SP-D10 dot matrix printer use single DC +5 power.

SP-D10 dot matrix printer supply a socket which with two lines power cable.

The socket has polarity protection agency, which can insert the dot PCB board directly.

And the red cable need connect to the anode  $(+)$ , white cable connect to cathode  $(-)$ .

Please notice: this rule can't be against, otherwise it will damage the printer.

Power socket is like the following figure 2-8, PIN assignment of power socket is like below figure 2-9:

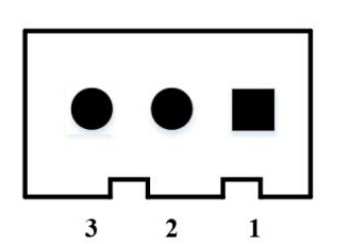

| PIN Number | PIN Assignment | Instruction |
|------------|----------------|-------------|
|            | VIN            | Power Input |
| 2          | NС             | NC.         |
| 3          | GND            | GND         |

Figure 2-8 Power Socket Drawing Figure 2-9 PIN Assignment for power socket

### <span id="page-9-0"></span>**Chapter 3 Operating Instructions**

### <span id="page-9-1"></span>**3.1 Interface connection**

### <span id="page-9-2"></span>**3.1.1 Serial interface connection**

<span id="page-9-3"></span>SP-D10 serial interface is RS-232 serial interface and 485 serial interface.

#### **1, RS-232 Serial interface**

232 interface levels for both EIA and TTL, support RTS/CTS and XON/XOFF handshaking protocol, the interface types are IDC10 PIN socket and 5 PIN single socket. each types of socket cords number are defined as follows:

IDC10 pin numbers definition shown as figure 3--1:

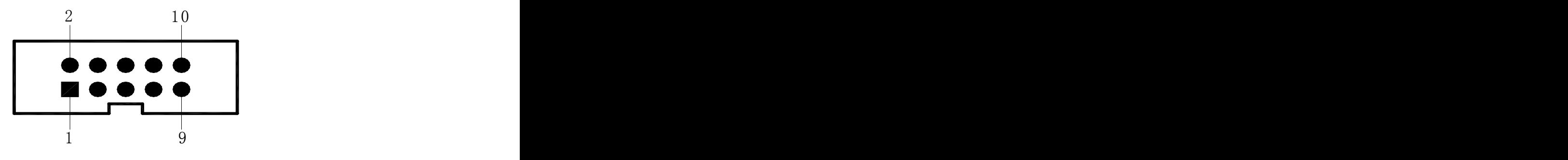

3-1 Serial interface IDC10 pin socket pin numbers

5PIN single socket pin numbers definition cords number shown as figure 3-2:

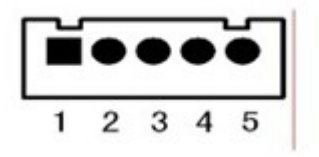

3-2 5PIN single socket pin numbers

Serial interface each pin number definition shown as figure 3-1:

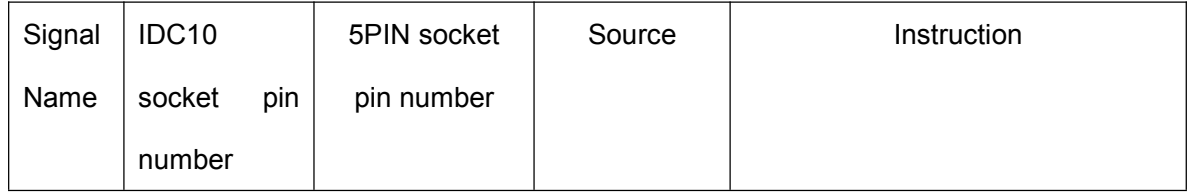

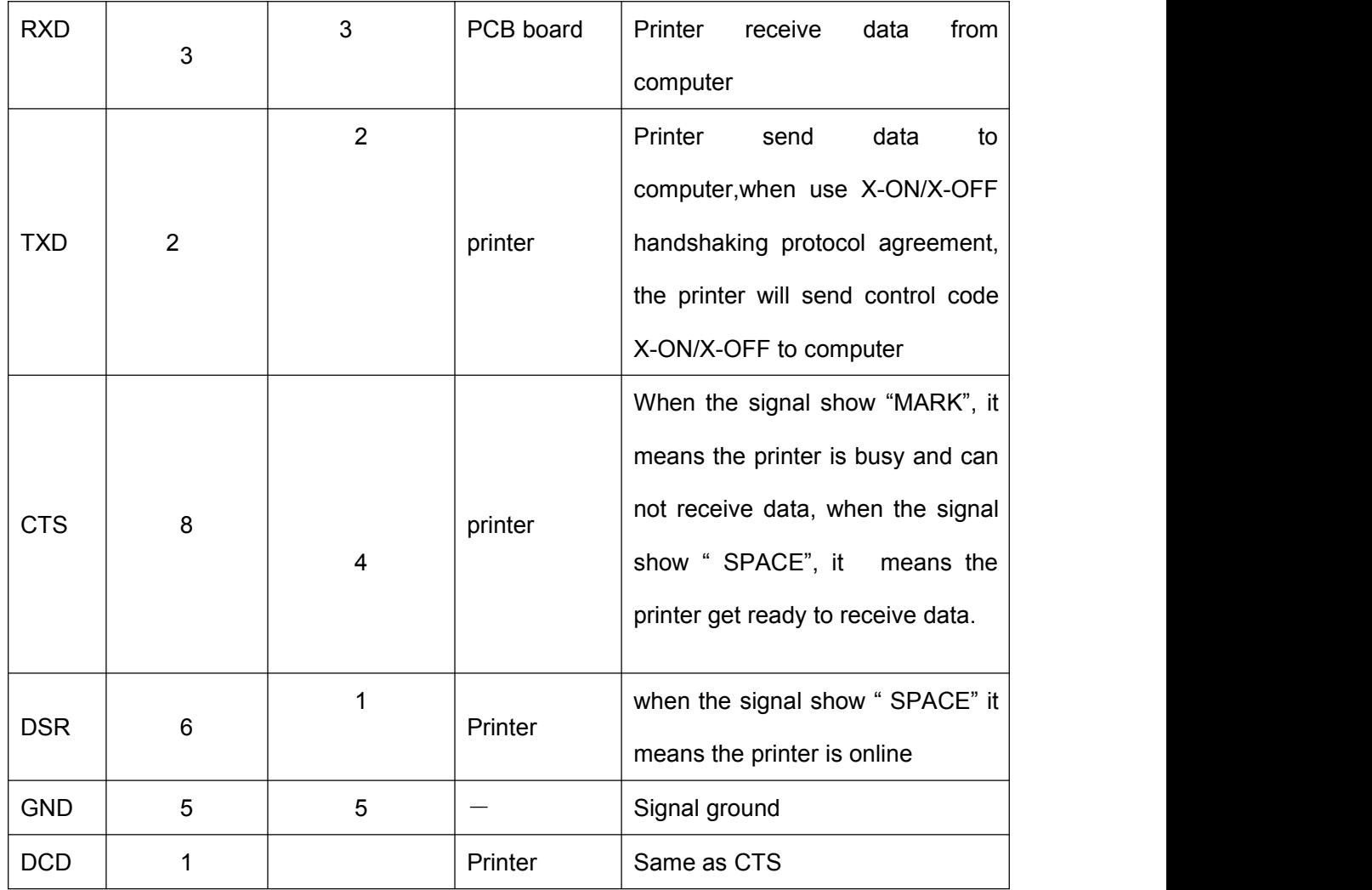

3-1 Serial interface pin number definition

Mark: ①"Source" mean the source for the signal

② The signal logic can be EIA or TTL level due to different insert sockets; Under the serial interface connection, baud rate and data structure can be set by button or software. Before out of factory, the product has been set with 9600bps, 8 data bits, no calibration and a stop bit. Two types of handshaking protocol agreements can be chosen.<br>One is mark control way, the other is X-ON/X-OFF handshaking protocol agreement. Two kinds of handshaking protocol's instructions shown as figure 3--2:

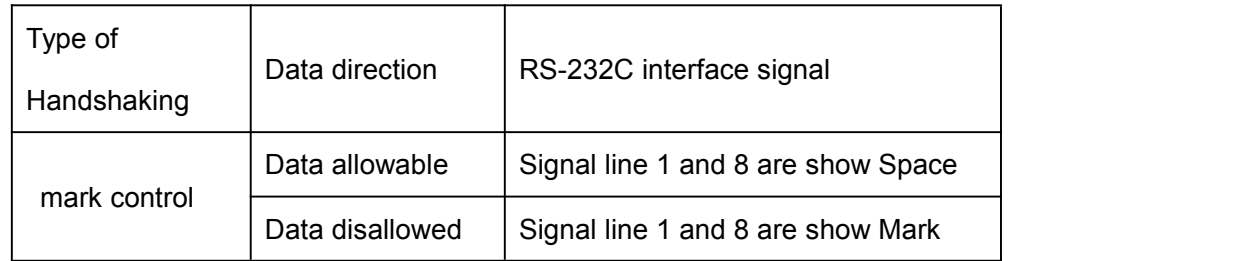

| X-ON/         | Data allowable  | Send X-ON code 11H on signal line 2 |
|---------------|-----------------|-------------------------------------|
| X-OFF control | Data disallowed | Send X-OFF code 13H on signal line  |
|               |                 |                                     |

 $3-2$  Tow types of handshaking

#### **2, 485 Serial interface**

485 interface is IDC10 pin socket, socket pin number refer to figure of 3--1, every pin definitions are different with interface RS-232. 485 interface's effective socket is IDC10 pin socket which next to power supply, the pin definition as below:

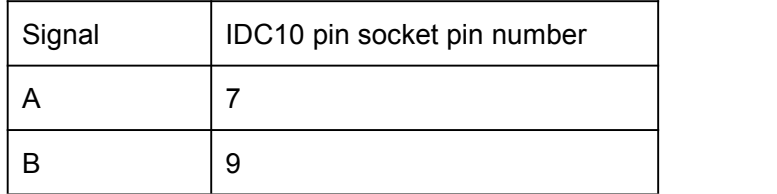

3-3 485 interface socket pin definition

### <span id="page-11-0"></span>**3.1.2 Parallel interface connection**

SP–D10 printer's parallel interface is compatible with CENIRONICS, Its interface socket is 26 lines flat cable or replace model. Parallel interface socket pin number shown as below:

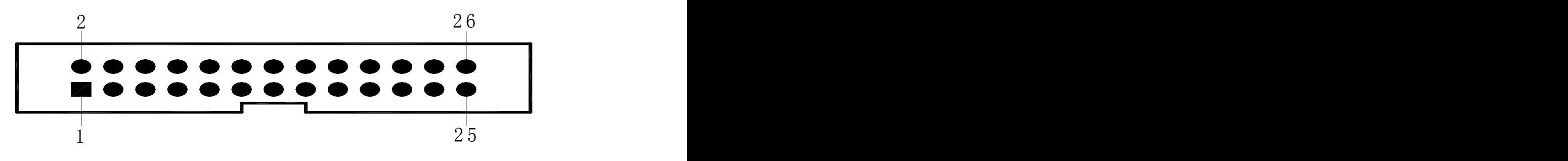

3-3 Parallel interface socket pin number

The definitions of parallel interface pin number are shown as below:

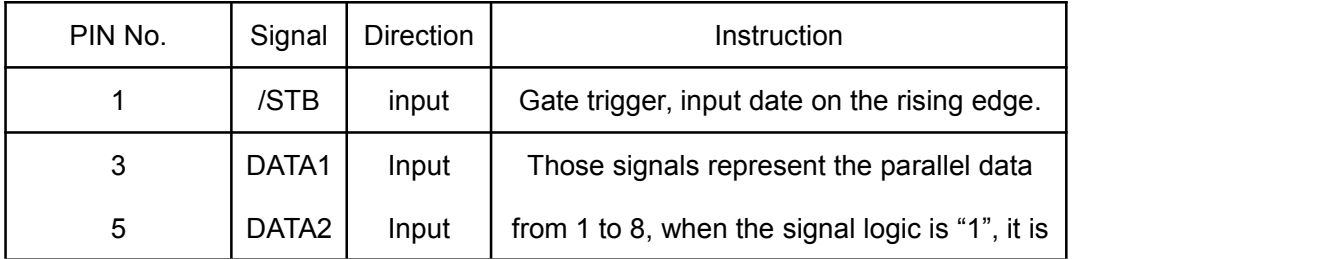

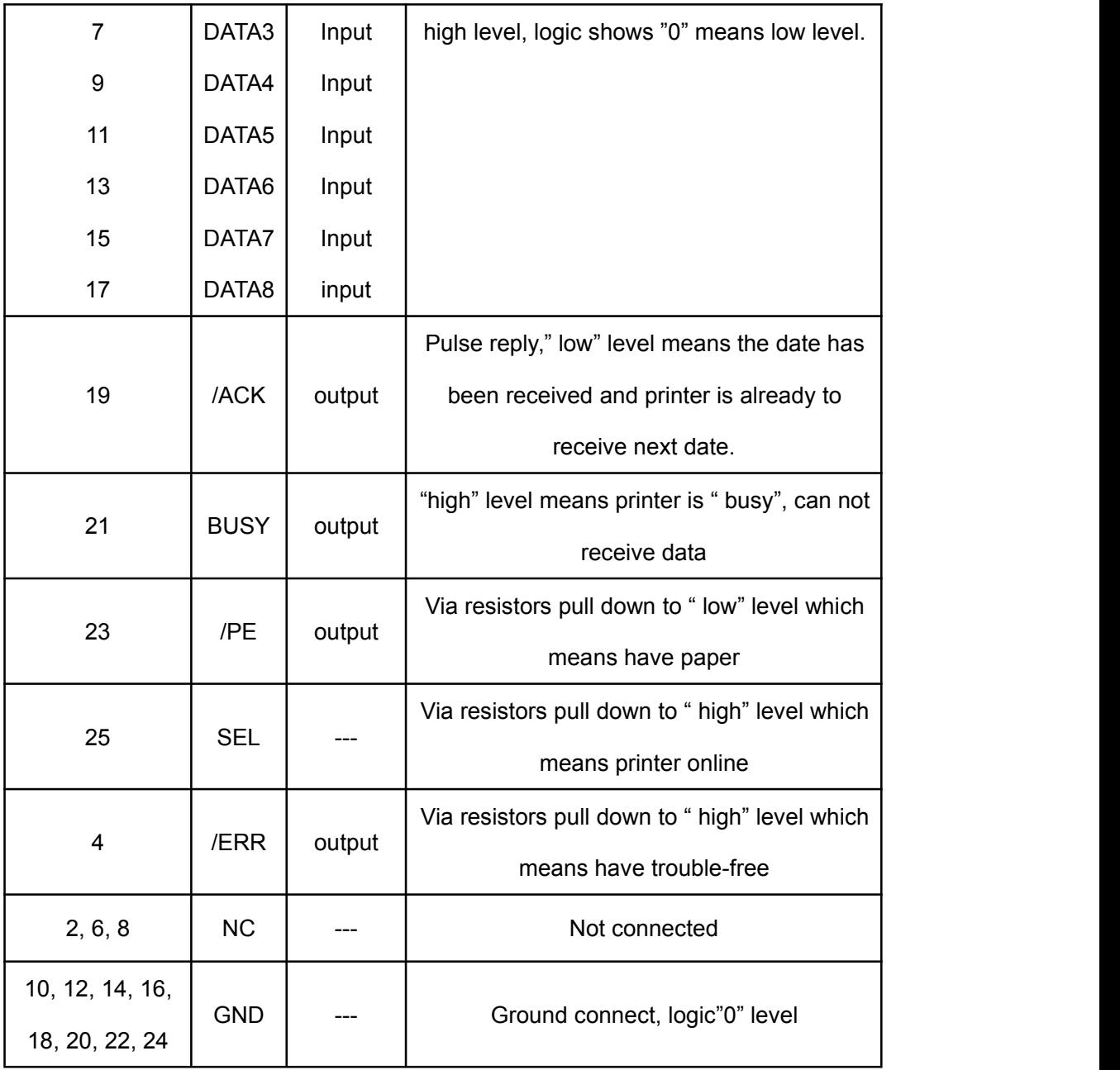

3-4 Parallel interface pin definitions

Mark: ①"input" mean input into printer,"output" mean output from printer.

② The signal's logic level is TTL level.

### <span id="page-12-0"></span>**3.1.3 The printer parameters setting**

### **Printer parameters can be set via two ways:**

### **1, Via software to set**

You can download the software setting tool, instructions refer to setting tool.

#### **2, Via SEL and LF Combination set**

SP–D10 series mini printer has two buttons, feed button [LF] is in front panel, Setting button【SET】is in PCB which is on the behind.

SP–D10 series mini printer only have one green online indicator light. Indicator lights up means the printer is on-line, otherwise it means off-line or busy.

**Enter the parameter setting model**: press【SET】button and turn on the power, the printer enter into the state of setting, meanwhile print out the notice message. Use the 【SET】button to choose the setting items, the setting items will change to the next by pressing the 【SET】every time, and print out the current setting value. Use 【LF】 button to choose the value you want for the setting items, and the value will change to the next after press the【LF】button.

**Exit the parameter Setting model:** press the【LF】button, then press【SEL】 button, release 【LF】button and 【SEL】button,the printer will print out "Exit Set Mode" notice message. Now the set parameters have saved and exit the setting mode enter into normal working state. If you turn off the power of the printer, the setting parameters will not saved.

Head setting (connect through Parallel interface, there is no baud rate and Serial interface format setting items) :

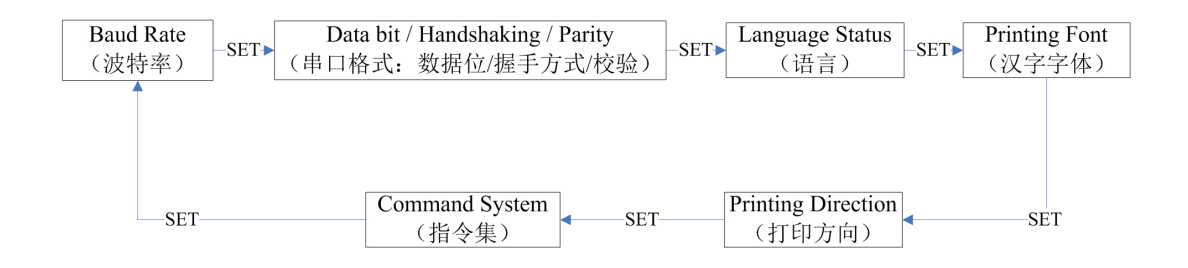

#### 2.1, Baud Rate:

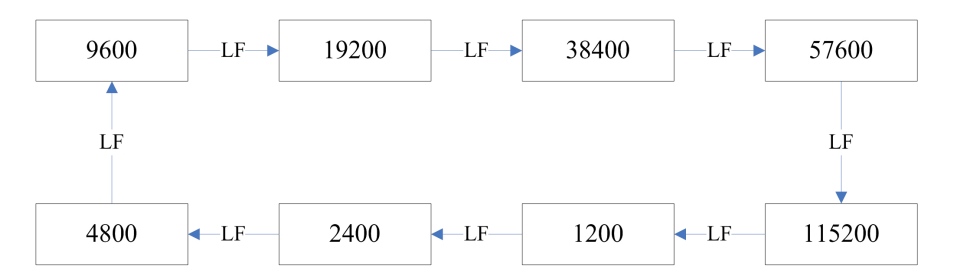

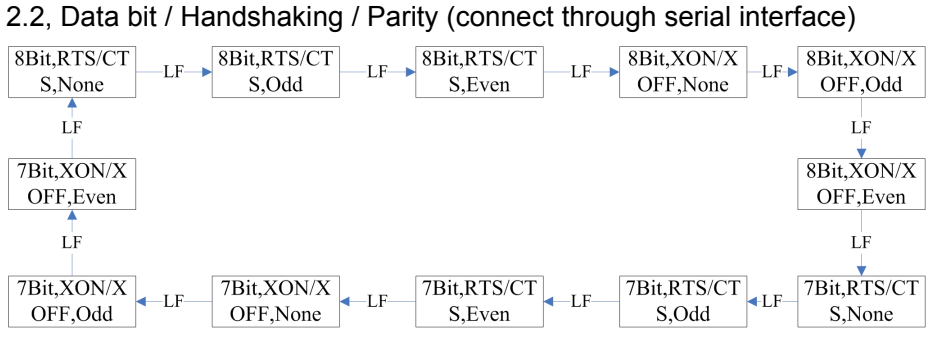

Instructions:

Data Bit: 8bit or 7

Handshaking: RTS/CTS or XON/XOFF

Parity: None or Odd or Even

#### 2.3, Language Status:

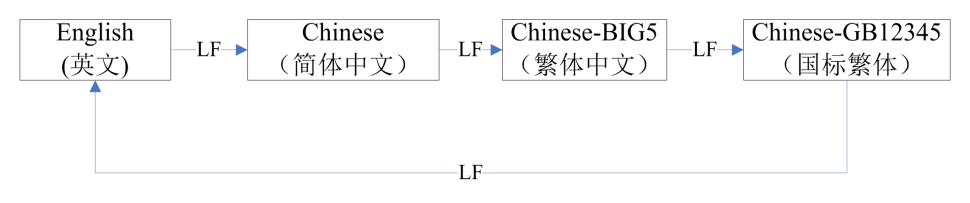

#### 2.4, Printing Font (Chinese setting) :

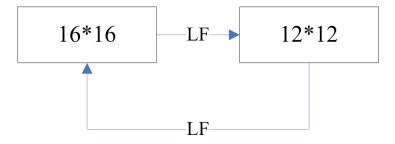

Instruction: Chinese characters font is only effective in Chinese mode. Under English model, only font 6\*8 is available.

#### 2.5, Printing Direction:

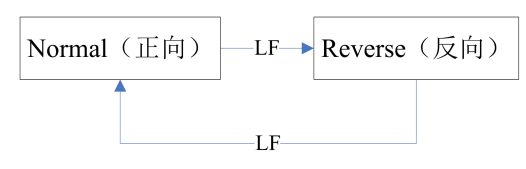

2.6, Command System:

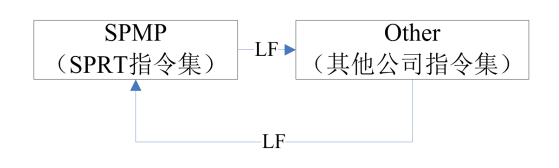

### <span id="page-15-0"></span>**3.2 Self-testand HEX printing**

Printing self-test can check if the printer works well or not. If it can print out the self-test receipt correctly means everything is okay ( except the interface with the computer). Otherwise it need an overhaul.

#### **Self-test receipt and analysis**

Self-test shows software version, interface forms, characters and other configuration information. Self-test receipt shown as below:

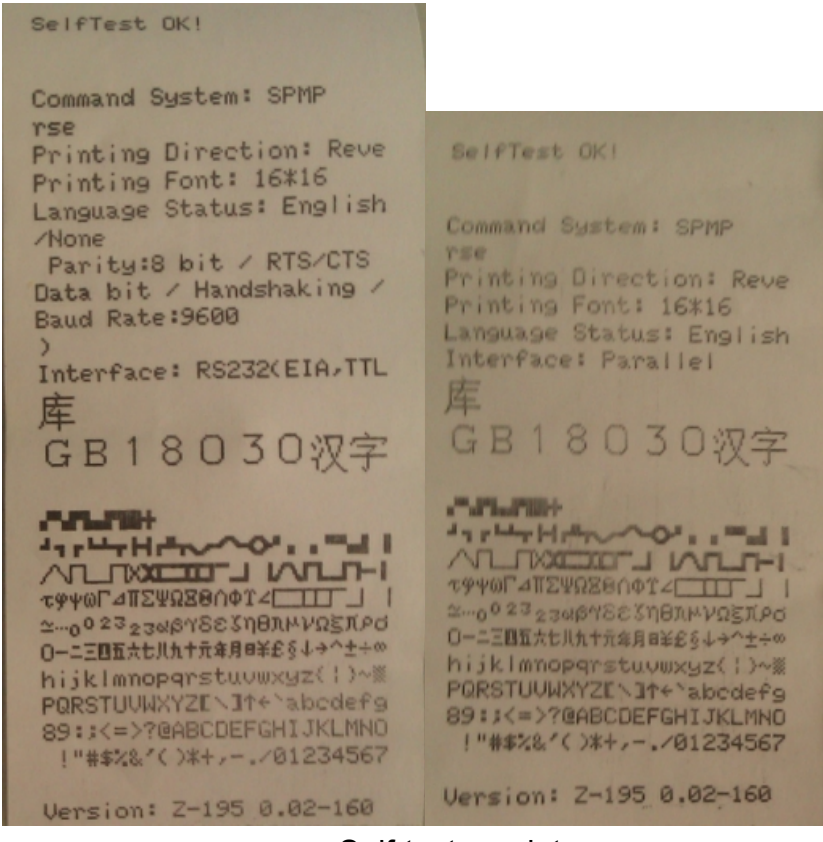

3-4 Self-test receipt

The left is the self-test receipt of Serial interface model, the right is self-test receipt of Parallel interface model. Print sequence is from down to up. Due to the self-test content shown in English, please refer to the Chinese translation of the key setting parameters as below.

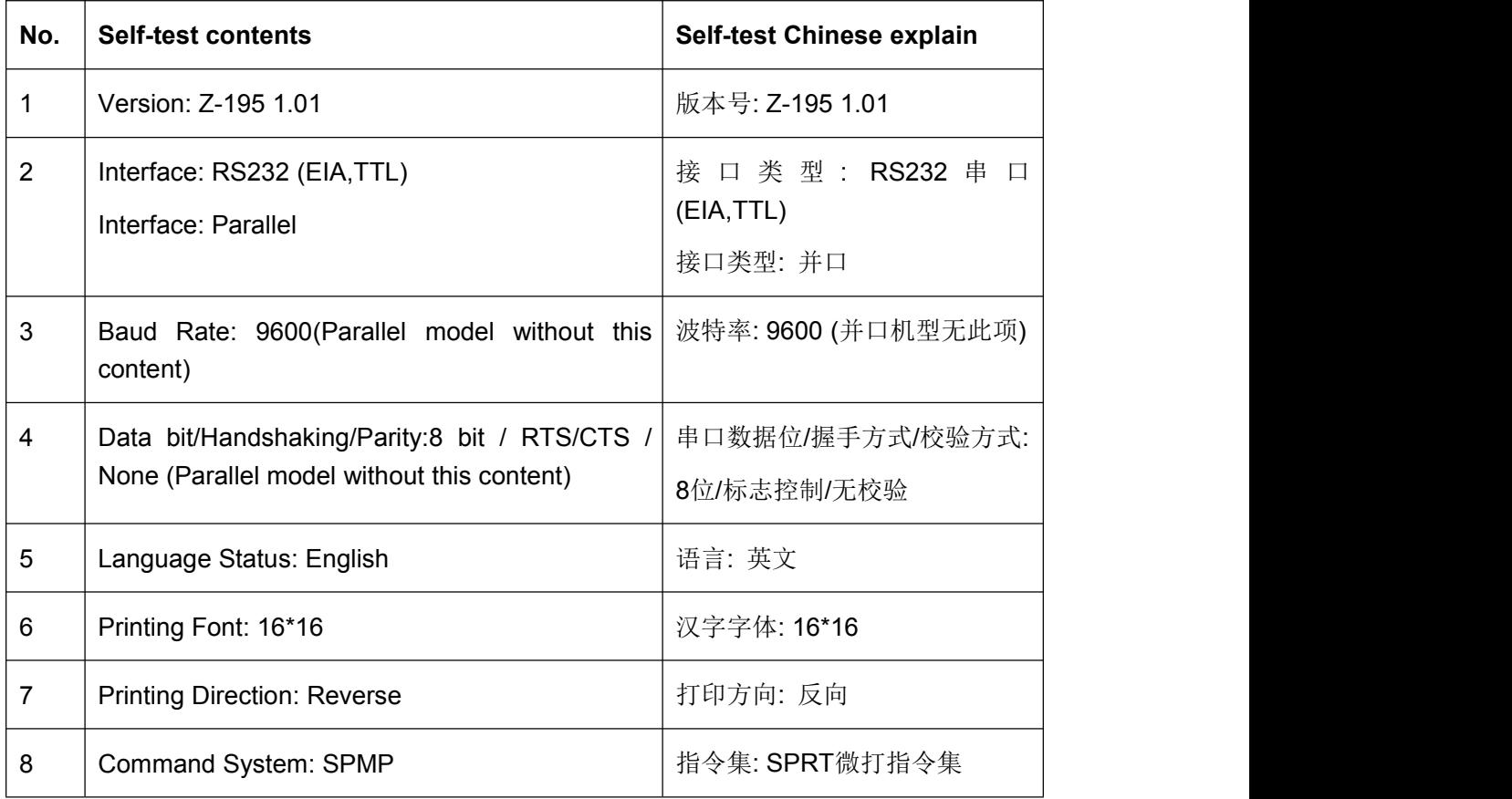

Mark:

1, The default data may different when the printer is out of factory, so the font size, content of each item in the self-test may also different. Please refer to the actual printed receipt, the above picture is for reference only.

2, The specific content of each item set can refer to "3.1.3 printer parameters set" section. After setting manually each time, it can be identified whether the setting is successfully or not by printing self-test receipt.

3, Above pictures are only for SP-D10-24XH self-test receipt, the content of SP-D10-16XH or SP-D10-40XH self-test receipt is more or lest the same as the above one. But in different font size. The specific content can be subject to actual receipt.

#### **Self-test printing**:

Press  $$ indicator light will flash with the frequency of 1s, release the 【LF】 button within the indicator light flashes three times, printer will print out the self-test receipt.

#### **HEX printing method**

Press **[LF]** button (The button on the front panel) and turn on the power, the green indicator light will flash with the frequency of 1s, after the indicator light flashes three times, release the 【LF】button. After that the green light will continue flash three times then off. Printer will print out "Hexadecimal Dump", now the printer enter into HEX DUMP mode.

### <span id="page-17-0"></span>**3.4 Printer Initialization**

There are two methods for printer initialization. One is with the control code ESC @. Computer will send commands to printer, with the software to realize initialization. The other is restart the printer.

## <span id="page-18-0"></span>**Chapter 4 Print Commands**

### <span id="page-18-1"></span>**4.1 Summary**

The printing commands provided by dot matrix printers are fully compatible with traditional ESC print command. Each command description form as below:

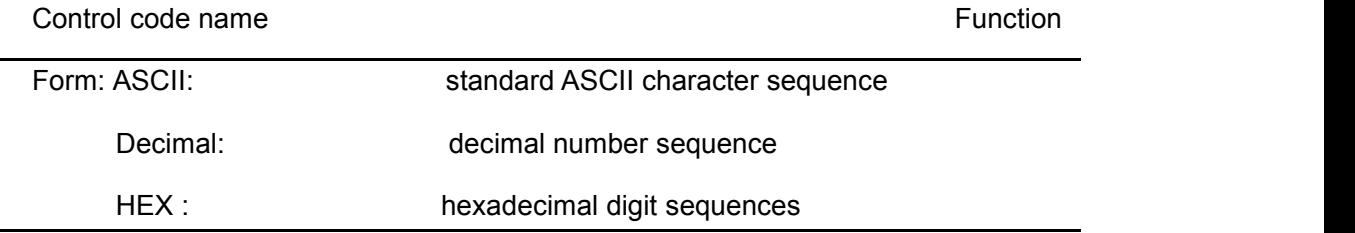

Note: The command functions and instructions

Example: In order to make it easier to understand the command function, the commands will be introduced by groups.

The following will introduce these commands according to the function types of commands.

The printing results of following examples are all from A series printer, reverse printing which means the bottom part was printed first.

### <span id="page-18-2"></span>**4.2 Commands Description**

### <span id="page-18-3"></span>**4.2.1 Paper feed command**

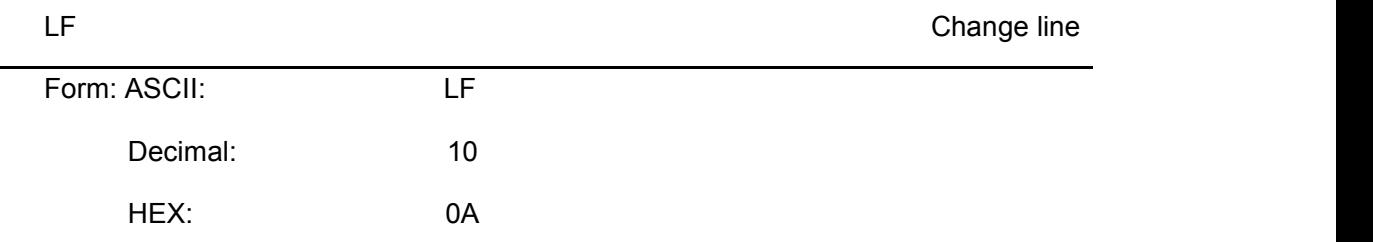

Explain: When sending a LF command to the printer, all data which in the print buffer will be printed and go forward a line. The effect is the same as carriage return (CR) command. If LF command and CR are used together, then only one command is effective.

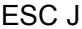

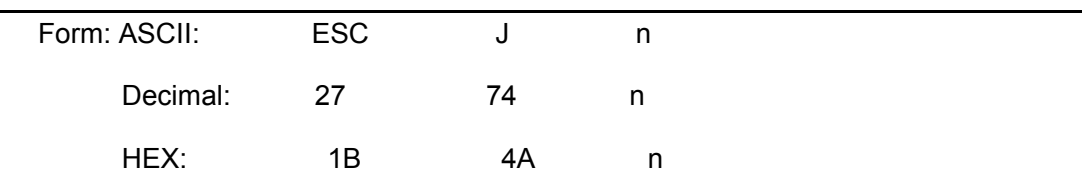

Explain: Printer prints forward with "n" point line. The value of n should be within the range of 1 to 255 points. This command is not issued a carriage returns. It will not affect the change line command later. If you need to produce immediately feed paper and don't return, you can use the ESC J command. Commands ESC V, ESC W, FS W will enlarge line spacing.

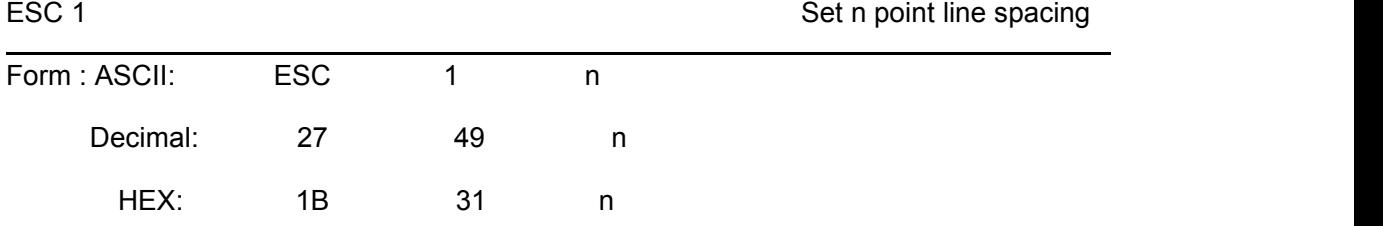

Explain: Set n point line spacing for changing line commands later.

The value of N should be between  $0 \sim 255$ . When using ESC K command to bitmap

graphics printing, usually set  $n = 0$ , when the text printing way is usually set  $n = 3$ .

The default value of  $n = 3$ .

Observe the effect of this command, BASIC procedure is as follows:

 $FOR I = 1 TO 11 in STEP 2$ 

LPRINT CRH \$(27);CRH \$(49);CRH \$(I); 'the ESC 1 set the line spacing

LPRINT "RMWD TEST" 'print a string and line breaks

NEXT I

The printing results of above program are as follows:

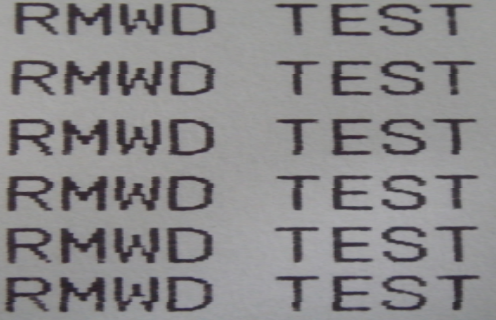

<span id="page-20-0"></span>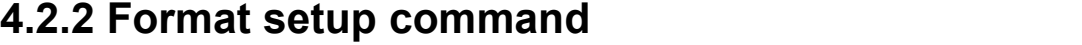

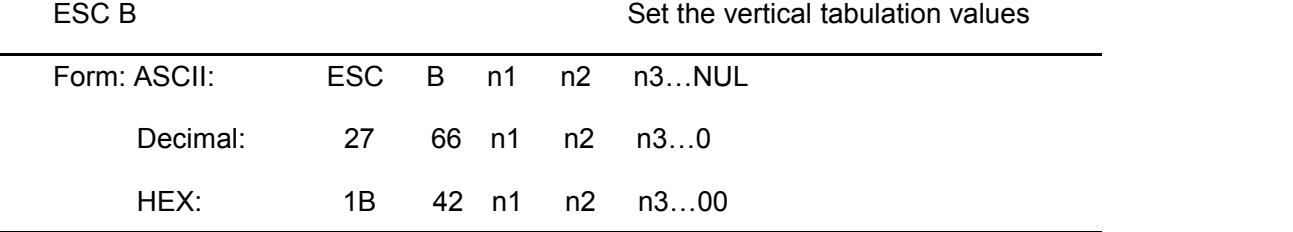

Explain: Vertical tabulation location input n1, n2, etc.

NUL character is added at the last to indicate the end of this command.

All input vertical tab positions can be deleted by using this command in ESC B NULformat.

VT command is to carry out vertical tab and the paper is fed to the next vertical position.

Example: set three vertical tab values at  $2^{nd}$  line,  $5^{th}$  line,  $8^{th}$  line in one page, you can send the following commands:

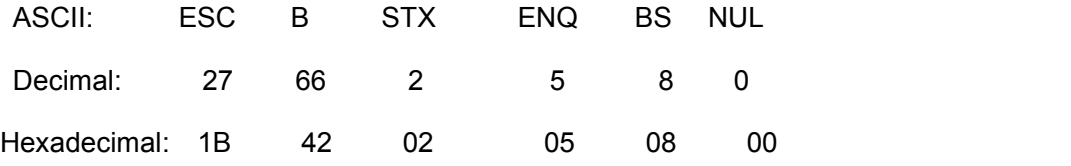

The BASIC programs about the above example are as below:

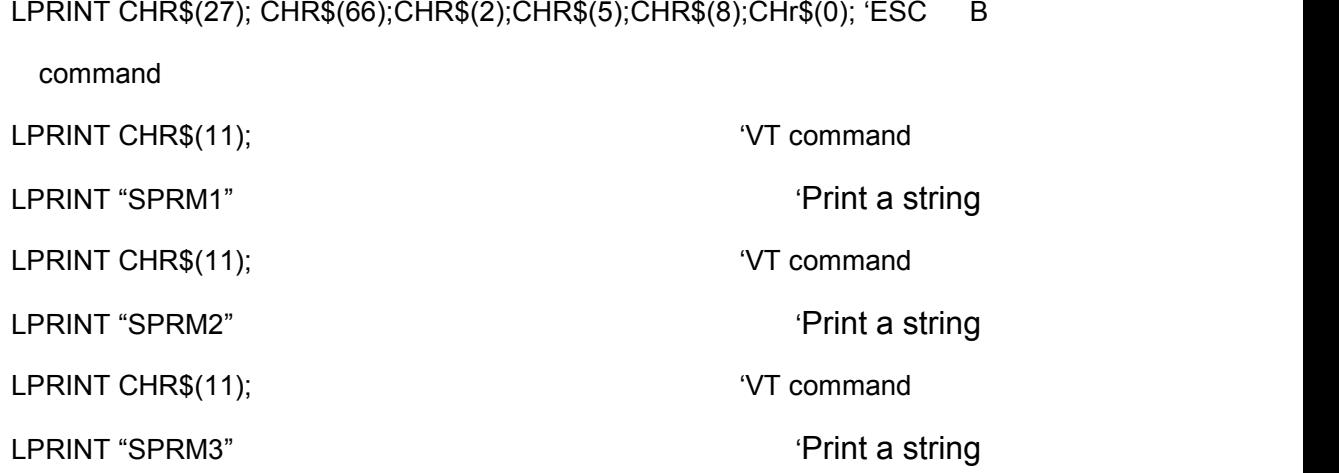

The print result of the above program is as following:

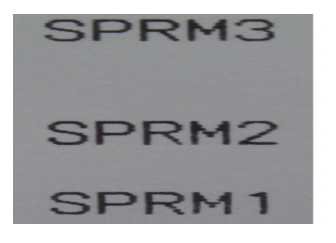

Format: ASCII: VT Decimal: 11

Hexadecimal: 0B

Explanation: Feed paper to the next vertical tab position which is set by ESC B command.

Notice: if there is no vertical tab value setting, or the current position equals or is beyond the last vertical tab position, VT command is to feed paper one line only (same to LF command).

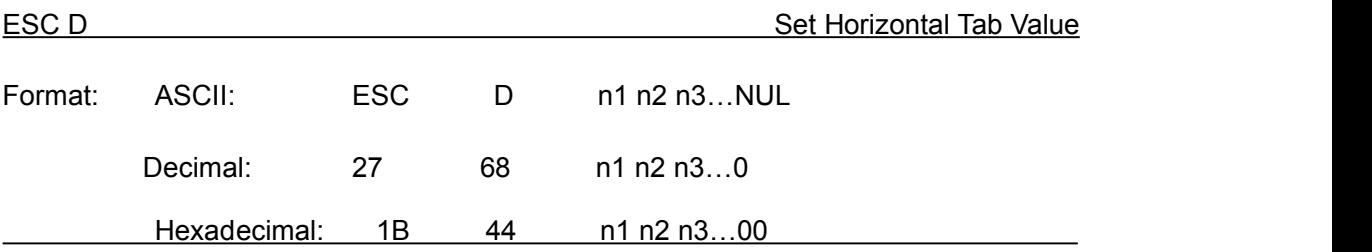

Explanation:

The horizontal tab positions are entered as n1, n2 and so on, all of which should be within the line width of this model printer.

Character NUL is added at the end to indicate that the command is over.

All set horizontal tab positions can be deleted by using this command in ESC D NUL format

Command HT carry out horizontal tab.

Example: set three horizontal tab values at 2nd, 9th line, 14th character position in one line,

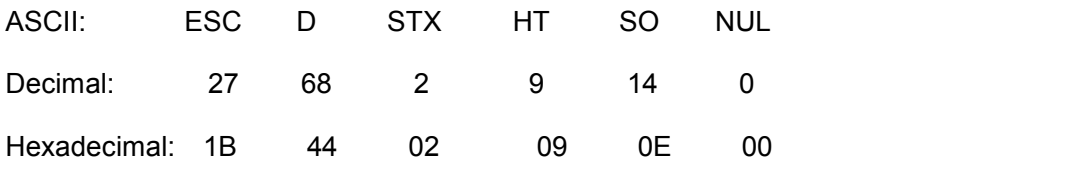

The BASIC programs for this example are as below:

LPRINT "1234567890123456789" 'Ruler

LPRINT CHR\$(27); CHR\$(68);CHR\$(2);CHR\$(9);CHR\$(14); CHR\$(0); 'ESC D command LPRINT CHR\$(9);  $H$ T command LPRIN "HT1";  $\blacksquare$ LPRINT CHR\$(9);  $H$ T command LPRINT "HT2";  $\blacksquare$ LPRINT CHR\$(9);  $H$ T command LPRINT "HT3";<br>
expressed to the contracter string that the contracter string to the contracter string to the contracter string LPRINT CHR\$(13);

The print result of the above program is as following:

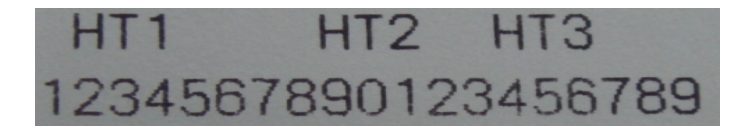

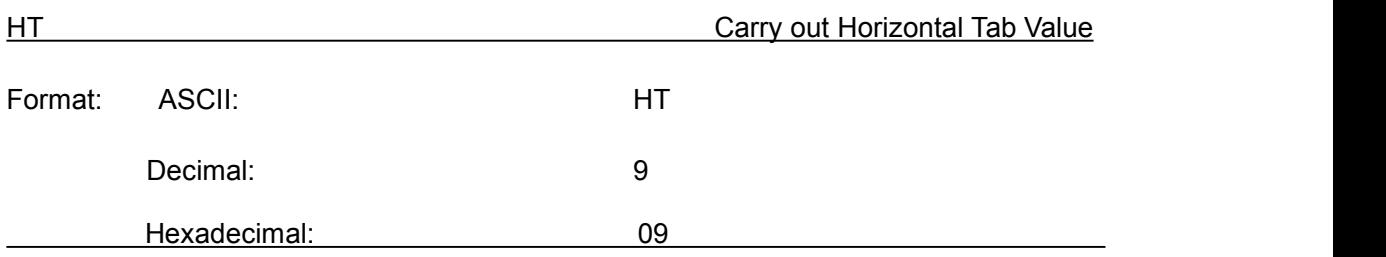

Explanation:

The print position is advanced to the next horizontal tab position which is set by ESC D command.

Remark: If there is no horizontal tab value setting, or the current position equals or is beyond the last horizontal tab position, HT command won't be carried out.

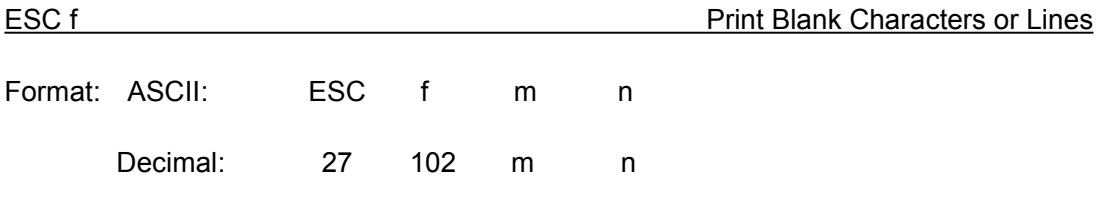

Explanation:

When m=0, ESC f NUL n will command to print n blank characters. The value of "n" is in the range of the line width value of dot matrix series printers.

When m=1, ESC f SOH n will command to print n blank lines. n=0~255.

Remark:

When m=0, if the value of n is beyond the current line width value, the printer will continue to print blank in the next line.

When m=1, paper will feed n times of current line heights.

Example: print 6 blank characters in one line, you can send the following commands:

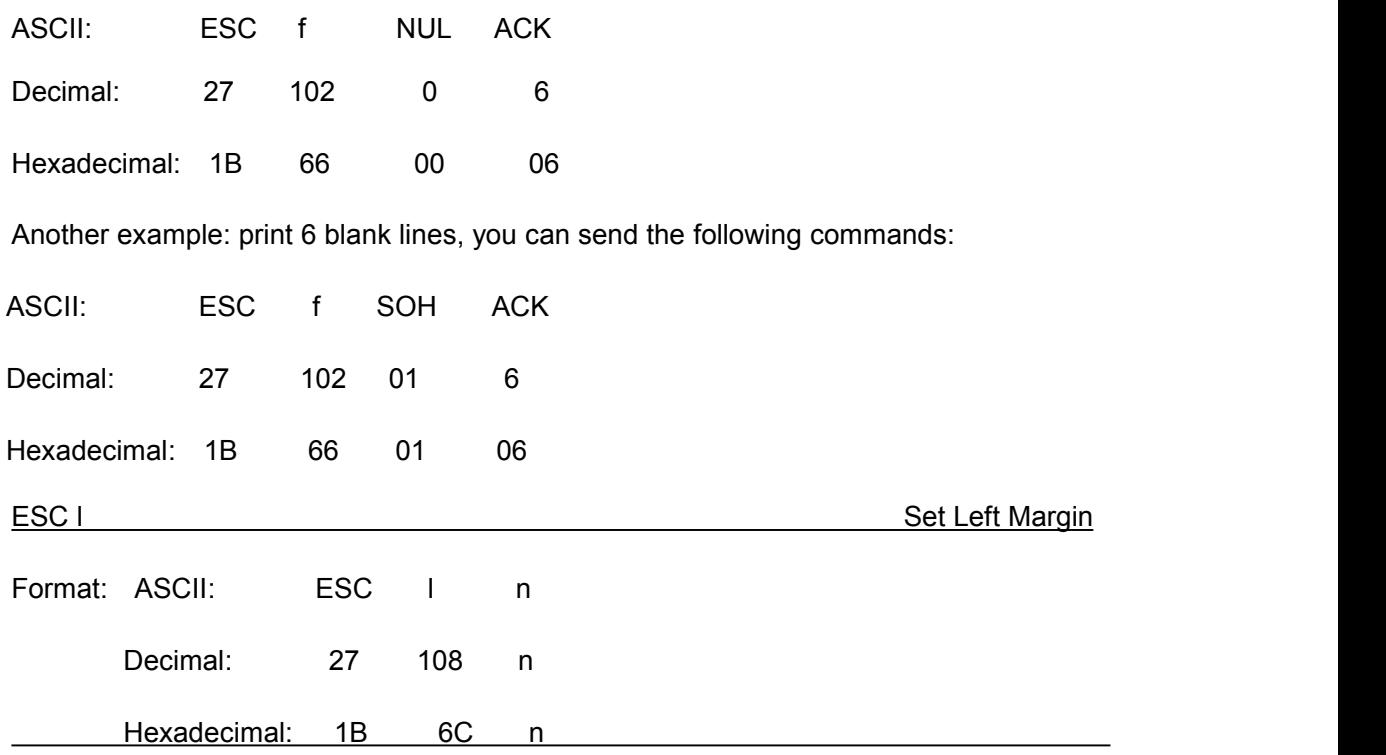

Explanation:

The value of "n" is in the range of the line width value of dot matrix series printers.

Default n=0, that means no left margin.

This command sets absolute position, and won't be influenced by character commands ESC U and ESC W.

Example: set left margin value to 12, you can send the following commands:

ASCII: ESC 1 FF

Decimal: 27 108 12

Hexadecimal: 1B 6C 0C

The BASIC programs for this example are as below:

LPRINT "1234567890123456" 'Ruler

LPRINT CHR\$(27); CHR\$(108);CHR\$(12); 'ESC 1 command

LPRINT "123456789012345678901234567890"

The print result is as following:

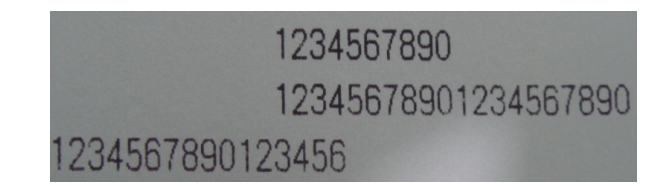

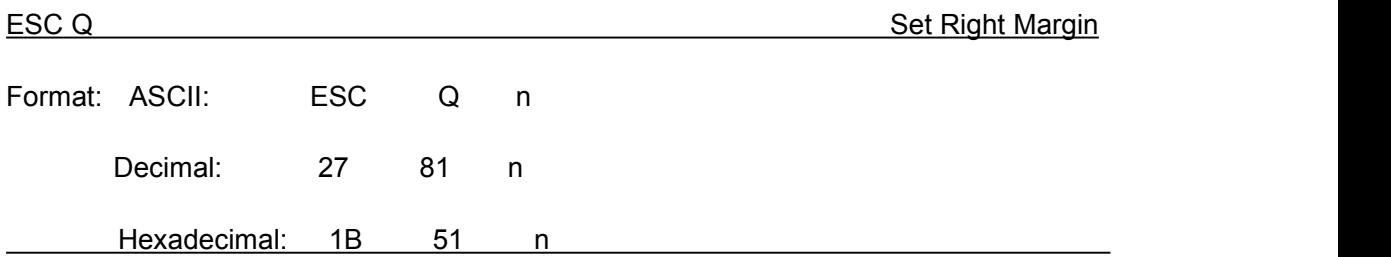

Explanation:

The value of "n" is in the range of the line width value of dot matrix series printers.

Default n=0, that means no right margin.

This command sets absolute position, and won't be influenced by character commands ESC U and ESC W. After setting this command, the printer will carry out carriage return and feed line as long as the right margin position is reached.<br>Example: set right margin value to 12, you can send the following commands:

ASCII: ESC Q ACK

Decimal: 27 81 12

Hexadecimal: 1B 51 0C

The BASIC programs for this example are as below:

LPRINT "12345678901234567890123456789012" 'Ruler

LPRINT CHR\$(27); CHR\$(81);CHR\$(12); 
ESC Q command

LPRINT "123456789012345678901234567890";

LPRINT

"1234567890123456789

0" The print result is as following:

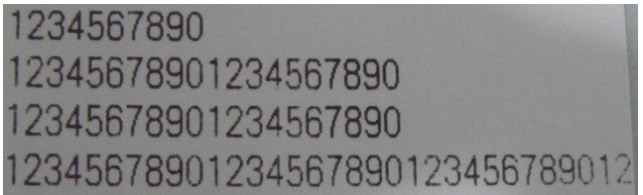

### <span id="page-25-0"></span>**4.2.3 Character set command**

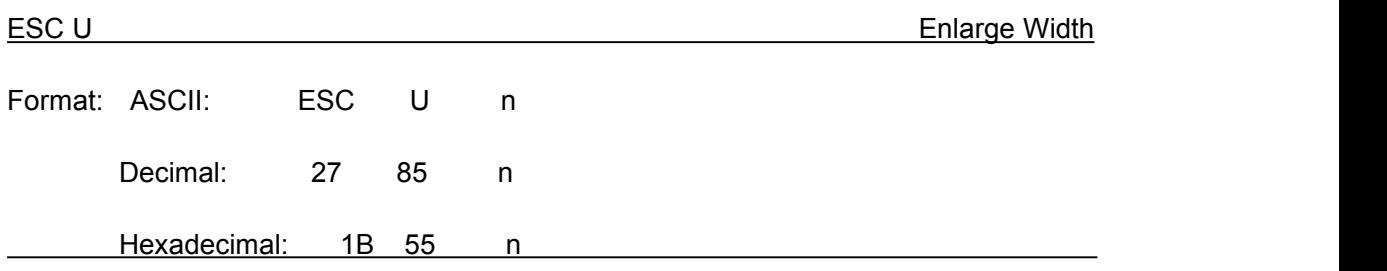

Explanation:

After inputting this command, the characters, graphics and Chinese characters are printed at n times of normal width,  $n=1$   $\sim$  4. Default n=1

The BASIC programs for observing the enlarging effect of this command are as below:

FOR  $I=1$  TO 3

LPRINT "CHR\$ (27); CHR\$ (85);CHR\$ (I); 'ESC U command

LPRINT "SPRM"; 'Print character string

**NEXTI** 

The print result is as following:

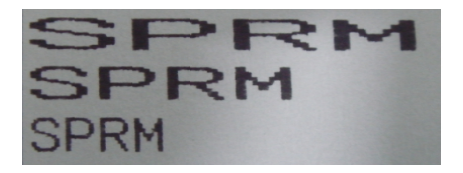

ESC V Enlarge Height

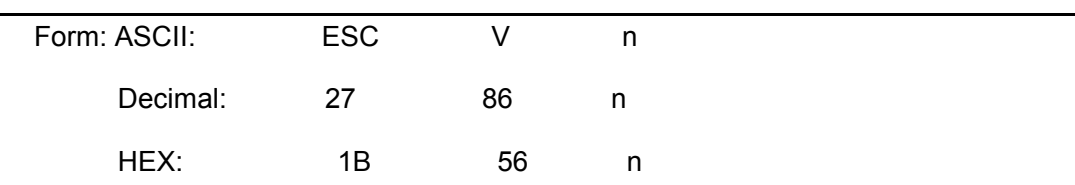

Explain: After inputting this command, the characters, graphics and Chinese characters are printed at n times of normal height,  $n=1~-4$ . Default n=1. This command should be sent out at the beginning of one line, otherwise, only the last set is effective.<br>The BASIC programs for observing the enlarging effect of this command are as below:

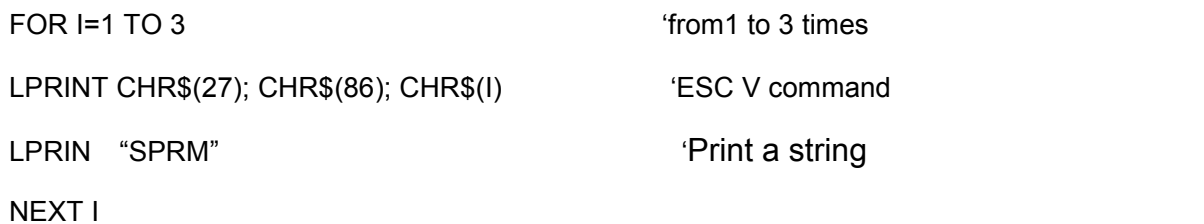

This process print out from dot matrix printer as below:

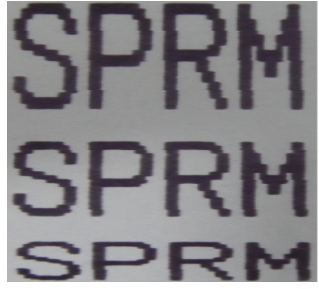

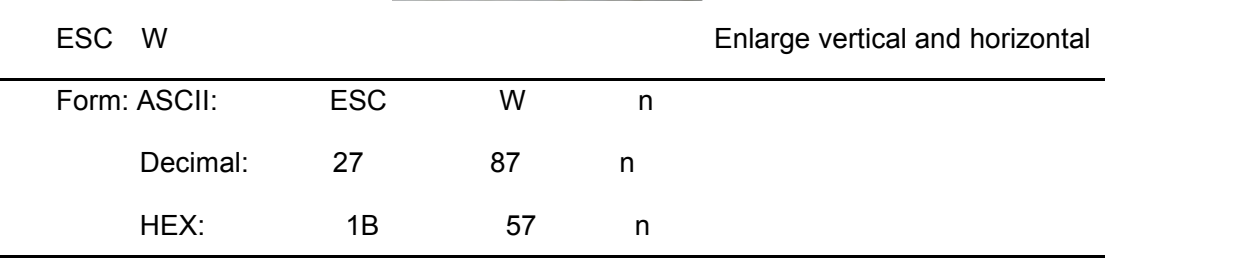

Explain: After inputting this command, the characters, graphics and Chinese characters are printed at n times of normal width and height,  $n=1~-4$ . The default  $n = 1$ .

FOR I=1 TO 3  $\blacksquare$ 

LPRINT CHR\$(27); CHR\$(87); CHR\$(I); 
(ESC W command

LPRINT "SPRM" 'Print a string

NEXT I

This process print out from dot matrix printer as below:

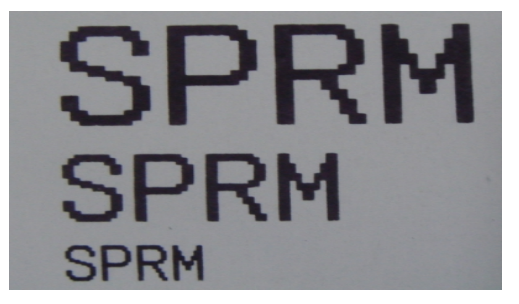

ESC - Allow/prohibit Underline Print

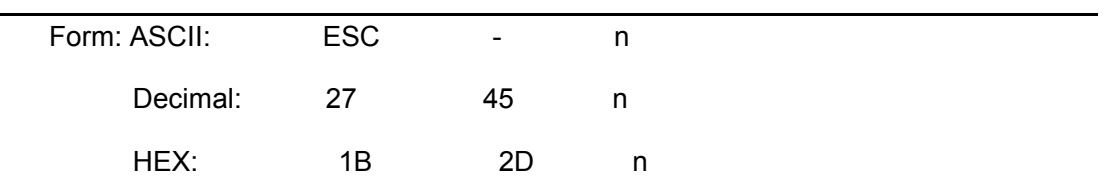

Explain:  $N = 1$ , allow the underline print;  $N = 0$ , underline print is prohibited. The default n  $= 0.$ 

All characters including spaces will be printed out with underline after selecting allow underline print command. This command is also valid for Chinese characters.To observe the effect of the command, BASIC program is as follows:

LPRINT CHR\$ (27); CHR\$ (57); CHR\$ (2); ' Enlarge the vertical and horizontal size twice

LPRINT "SPRM";

LPRINT CHR\$ (27); CHR\$ (45); CHR\$ (1); ' Allow underline print

LPRINT "SPRM"; ' Dot matrix print with underline

LPRINT CHR\$ (27); CHR\$ (45); CHR\$ (0); ' Cancel underline print

LPRINT "SPRM";

The print result is as following:

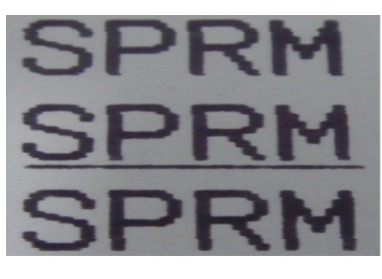

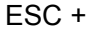

Select/prohibit over-line Print

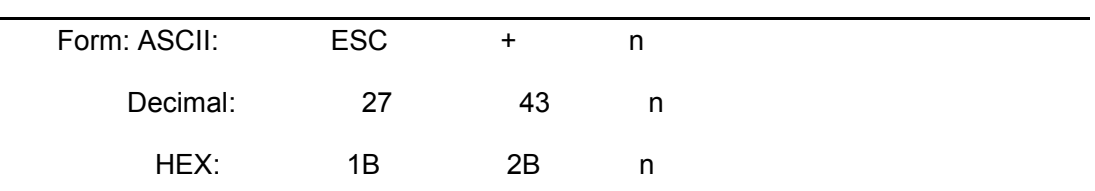

Explain: When n=1, allow over-line print; when n=0, prohibit over-line print. Default n=0 All characters including spaces will be printed out with over-line after allowing over-line print. This command is also valid for Chinese characters.<br>The BASIC programs for observing the effect of this command are as below:

LPRINT CHR\$ (27); CHR\$ (57); CHR\$ (2); ' Enlarge the vertical and horizontal size twice

LPRINT "SPRM";

LPRINT CHR\$ (27); CHR\$ (43);CHR\$ (1); 'allow over-line print

LPRINT "SPRM";' Dot matrix print with over-line

LPRINT CHR\$ (27); CHR\$ (43);CHR\$ (0); ' prohibit over-line print

LPRINT "SPRM";

The print result is as following:

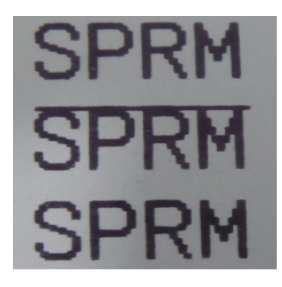

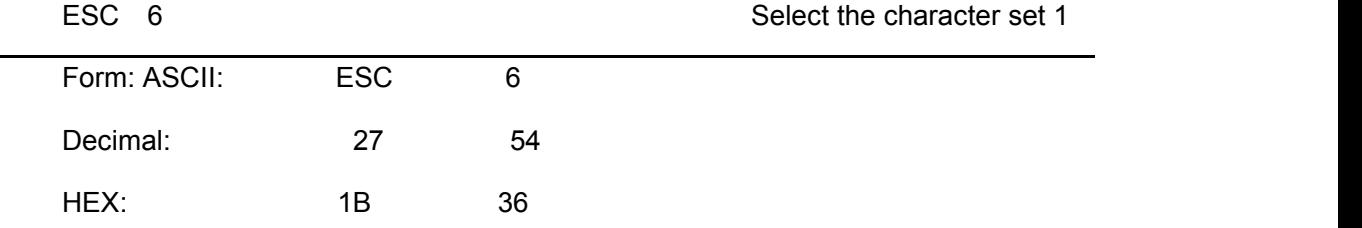

Explain: All characters in character set 1 of ANK mode are used after this command. For dot matrix series printers, there are two character sets available in ANK mode. Character set 1 is selected when printer is on or receives command ESC @.

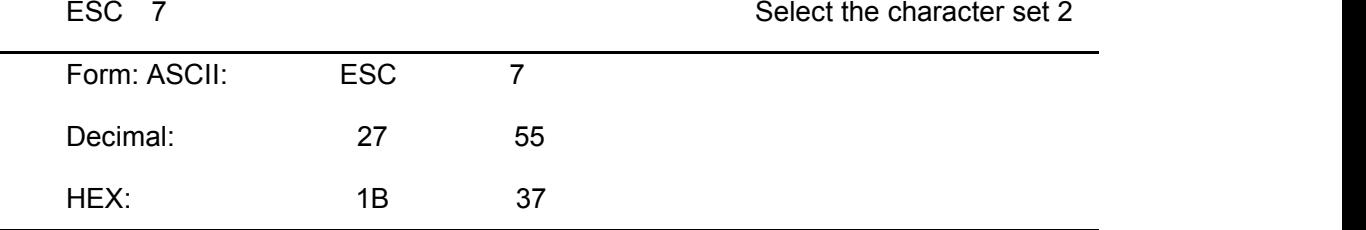

Explain: After inputting this command, all the characters will be printed out according to the Characters Set2 in ANK. Please refer to ESC 6.

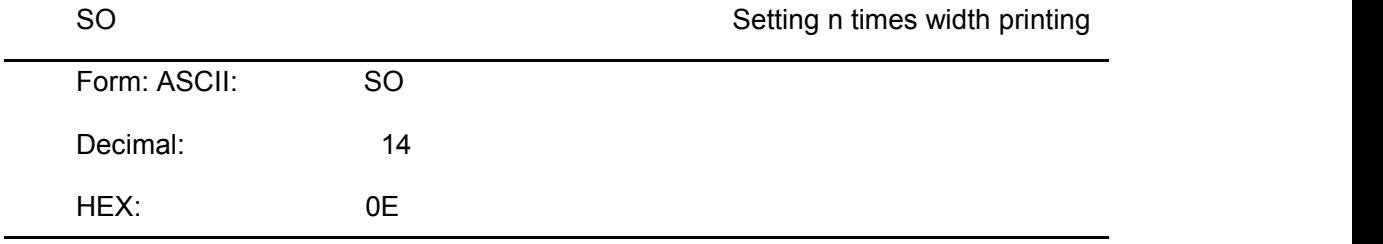

Explain: In one line, all characters will be printed as twice width of normal width after this command. This command can be canceled by Enter or DC4 command. Normal width characters and width-enlarged characters can be printed in one same line.

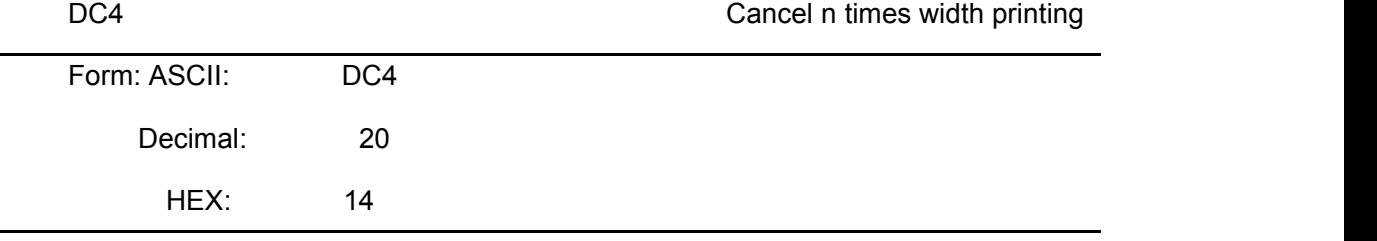

Explain: Cancel n times width printing set based on SO command by DC4 command. This command can't cancel Characters Enlarging by ESC U and ESC W command.

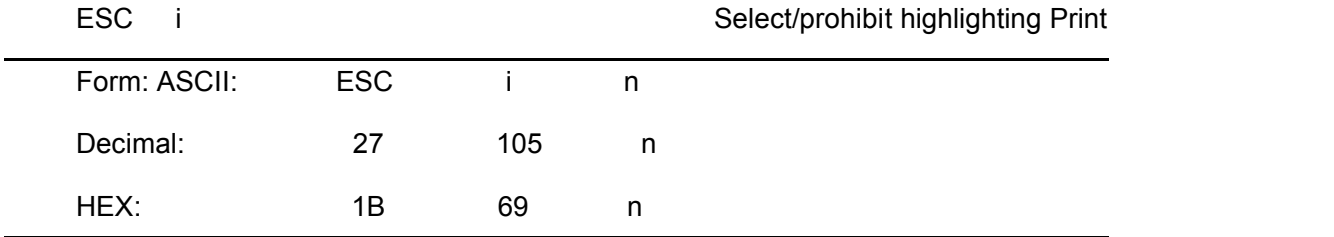

Explain: When n=1, select highlighting Print; when n=0, prohibit highlighting Print. Default n=0.

Highlighting Print is printing white characters in the black background, just like the

film of photography. The normal printing is that printing black characters in white background. The default is prohibiting reverse white print.

BASIC process as follow:

LPRINT CHR\$(27); CHR\$(105); CHR\$(1), 'allow highlighting Print LPRINT "SPRD"

This process print out from dot matrix printer as below:

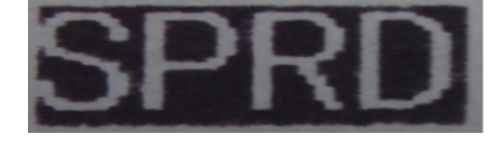

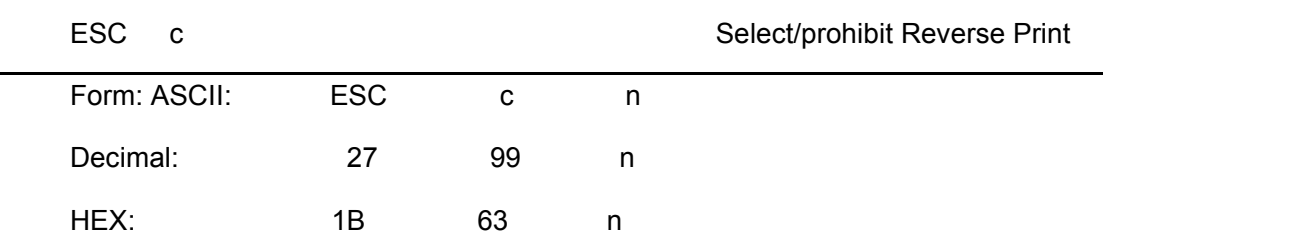

Explain: When n=1, select reverse print; when n=0, prohibit reverse print. Default n=1. Notice: Reverse print not only support character mode but also support graphics mode and Chinese character mode. When print the graphics in reverse direction, pay attention to the printing sequence of graphic units, please check ESC K command.

### <span id="page-30-0"></span>**4.2.4 User-defined character set command**

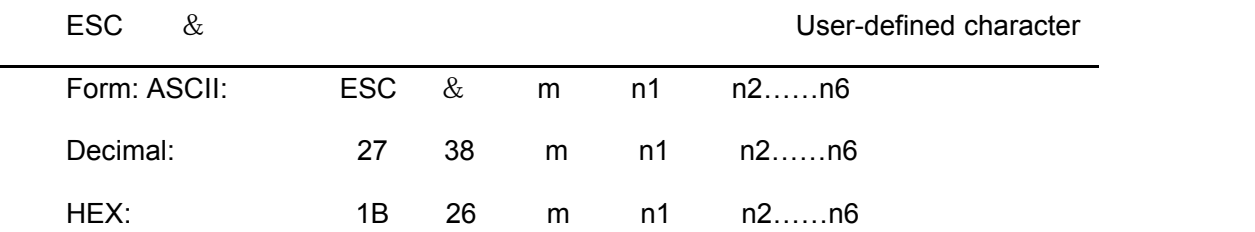

Explain: This command allows the user to define a single character, m is the character code of the user-defined parameters, should be between 32 to 255. Parameter n1, n2... N6 is to define the structure of this character code. Character is composed of  $6 \times 8$  dots. Namely six columns per column, at 8 o 'clock every column by one byte data representation, highest level, as shown in the figure below:

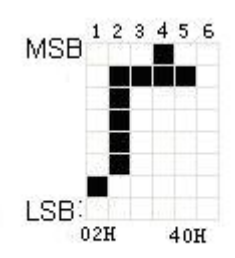

User defined characters stored in RAM, will be lost when the power is cut off, if many ESC & command using the same m value, only the last valid. 32 most can define user-defined character. See the ESC % and ESC: command.

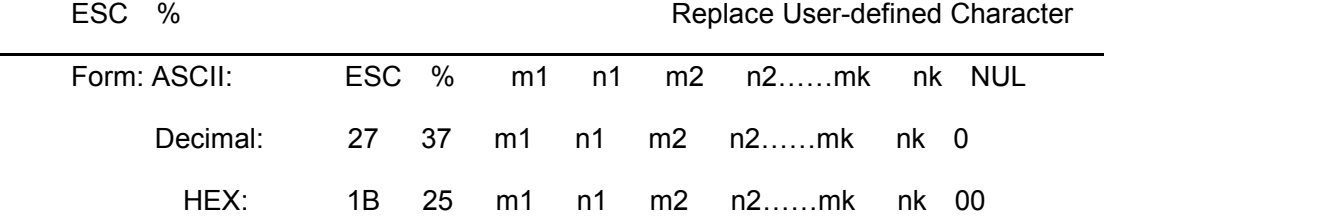

Explain: This command is used to replace character n in current characters set to user-defined character m. After using this command, the user-defined character m will be printed out instead of character n in current characters set.

m1,m2……mk is user-defined character code.

n1,n2……nk is replaced character code in current character set.

Both the value of m and n should be 32~255. Subscript k should be 1~32. The largest character number which can be replaced is 32. Character NUL is added at the end to mean the command is over. Ref: ESC & and ESC : command.

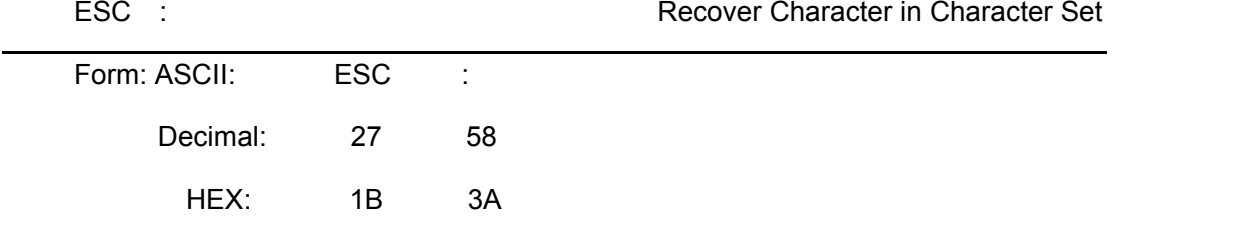

Explain: This command is used to recover original character in character set. This character has been replaced by user-defined character through command ESC % previously. However, the used-defined character won't be deleted from RAM and still can be used through ESC % command.

The BASIC programs to observing the effect of ESC &, ESC % and ESC : commands are as below:

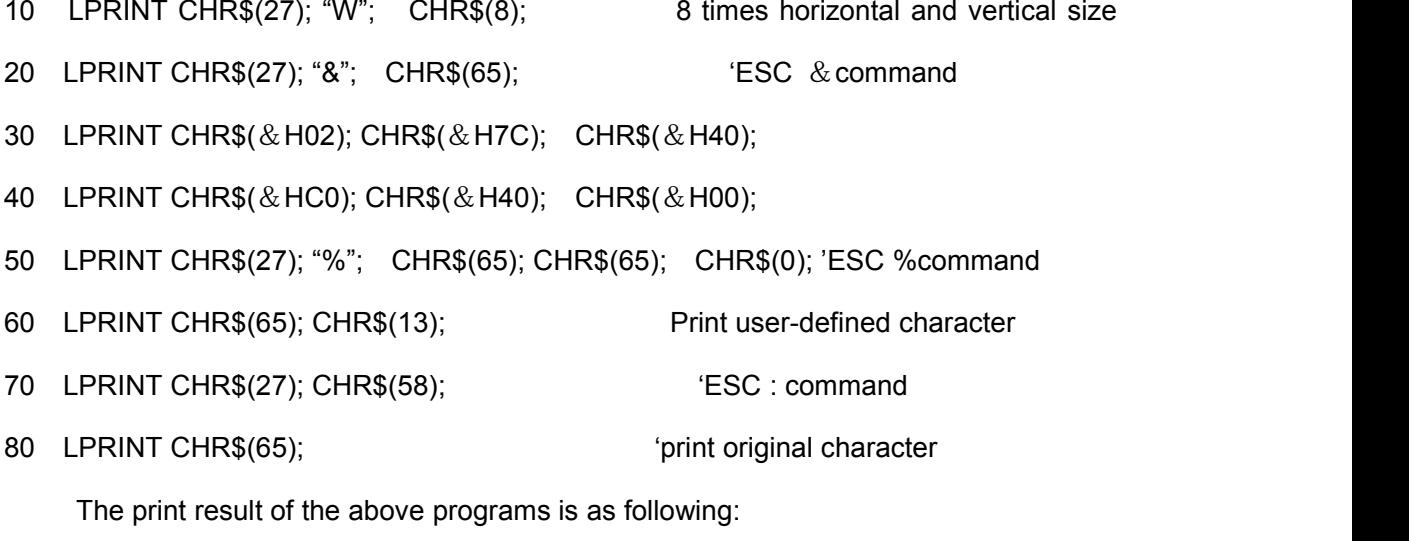

# <span id="page-32-0"></span>**4.2.5 Graphics Printing command**

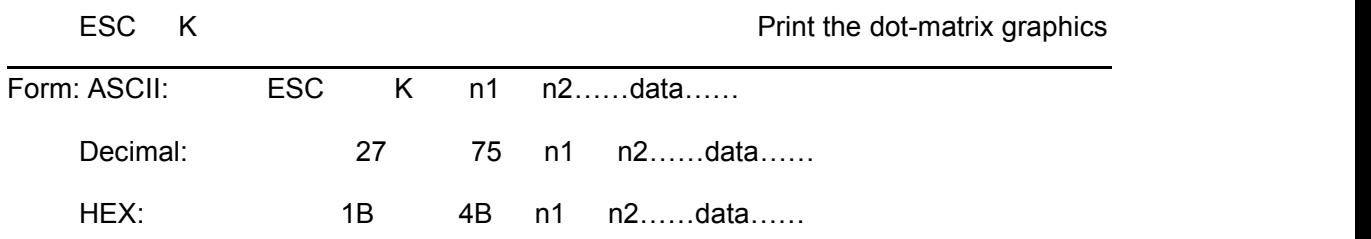

Explain: This command is used to print (n2x256+n1) ×8bit dot-matrix graphics. The width of this graphics is (n2×256+n1) dots and the height is 8 dots. Each column has 8 dots and can be presented by a 8-bit byte, the MSB is on the top.

The values of n1, n2 denote a 16-bit binary data, n1 is LSB and n2 is MSB, which mean that the width of printed dot-matrix graphics through ESC K command is n2x256+n1. For dot matrix series printers, n2=0 and n1 should be between 1 and the largest dots numbers. Data are the bytes content of each column in this graphics. The bytes number should equal to n1.

For example: If you want to print two Chinese characters "中文" with ESC K command, the

dot-matrix graphics for the two Chinese is as the below figure shows. Each character is composed by  $7 \times 8$  dots to 7 columns, there is a space between the two characters, so totally there are 15 columns, then n1=15, n2=0, the 15-byte data showed in hexadecimal are as follows:

7C, 44, 44, FF, 44, 44, 7C, 00, 41, 62, 54, C8, 54, 62, 41

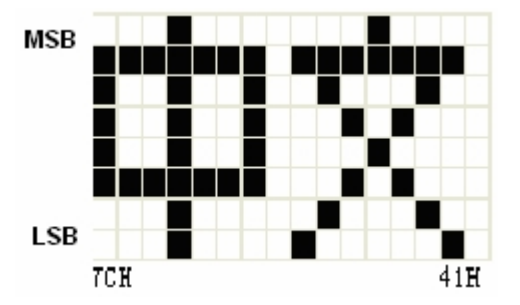

The BASIC process about this example as follow:

LPRINT CHR\$(27); "W"; CHR\$(4); Enlarge horizontal and vertical size 4 times LPRINT CHR\$(27); "K"; CHR\$(15); CHR\$(0); 'ESC K command LPRINT CHR\$(&H7C); CHR\$(&H44); CHR\$(&H44); CHR\$(&HFF); LPRINT CHR\$(&H44); CHR\$(&H44); CHR\$(&H7C); CHR\$(&H00) LPRINT CHR\$(&H41); CHR\$(&H62); CHR\$(&H54); CHR\$(&HC8) LPRINT CHR\$(&H54); CHR\$(&H62); CHR\$(&H41); LPRINT CHR\$(10); CHR\$(13);  $\blacksquare$ 

The print result is as following:

$$
\mathtt{\mathtt{\#}}\mathtt{\mathbb{X}}
$$

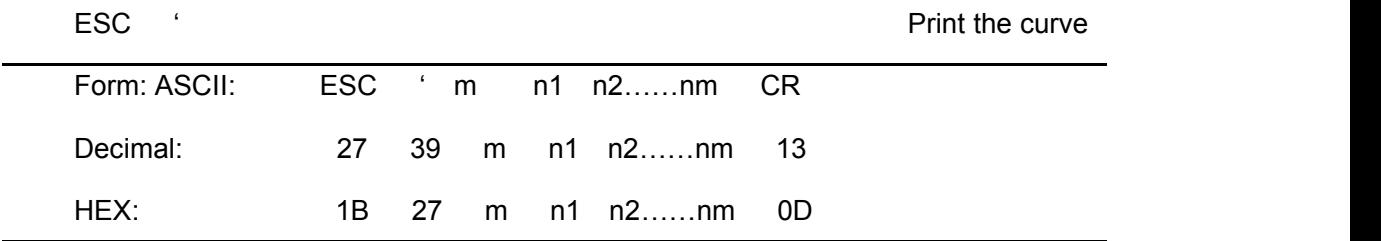

Explain: This command is used to print curve along the paper-feeding direction. The value of m is the number of curves to be printed,which should be between 1 and the largest dots number.

There are m dots of curve in one horizontal line. N1, n……nm presents the positions

of these m curves. The numbers of nm should equal to m. Each dot should be within the largest dots numbers of printer. The last CR ("enter") is used to print out this dot line. The whole m curves are printed out through each dot line by n1, n2, ......nm data.

### <span id="page-34-0"></span>**4.2.6 Initialization Commands**

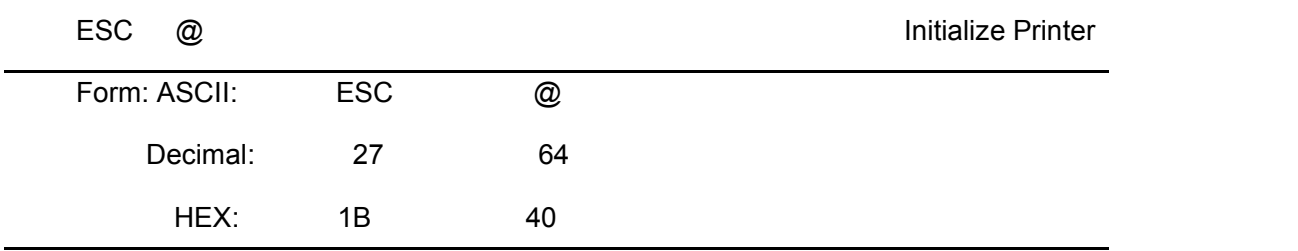

Explain: This command is to initialize the following contents of the printer:

 $\triangle$ Remove the print buffer;

△Recover Defaults ;

 $\triangle$ Select the character set:

 $\triangle$ Delete user-defined characters.

### <span id="page-34-1"></span>**4.2.7 Data control command**

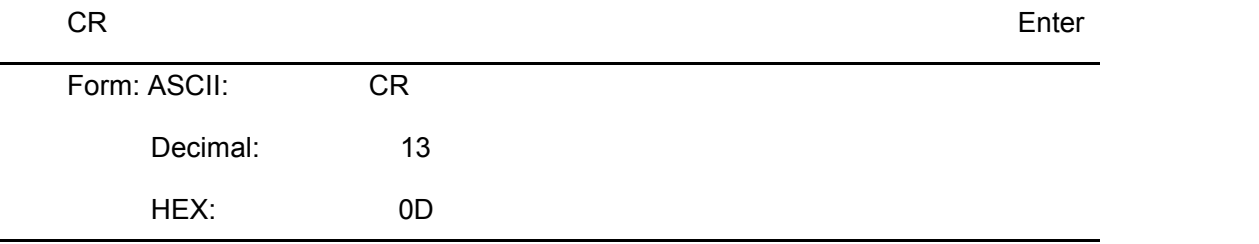

Explain: When sending a CR command to the printer, all data in the print buffer will be printed out and paper will be fed one line. The effect is same with that of command LF. If command LF is used with CR together, only one command is valid.

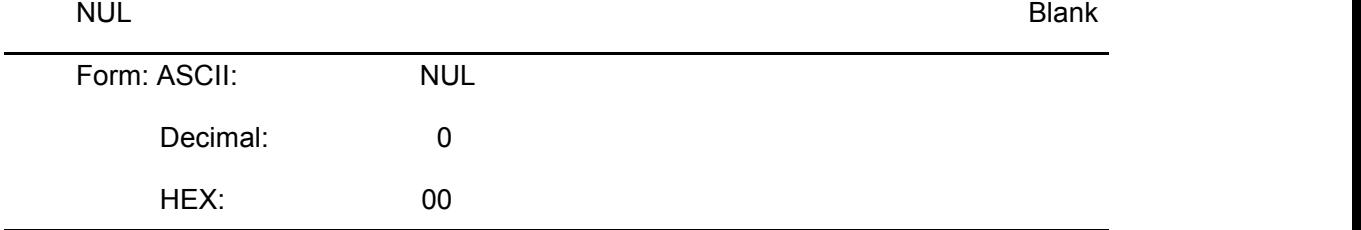

Explain: NUL command and some commands, such as: ESC B, ESC D, ESC % and

ESC 'are used together, are used to represent the end of the command.

Single NUL command is not valid.

### <span id="page-35-0"></span>**4.2.8 Chinese printing control command**

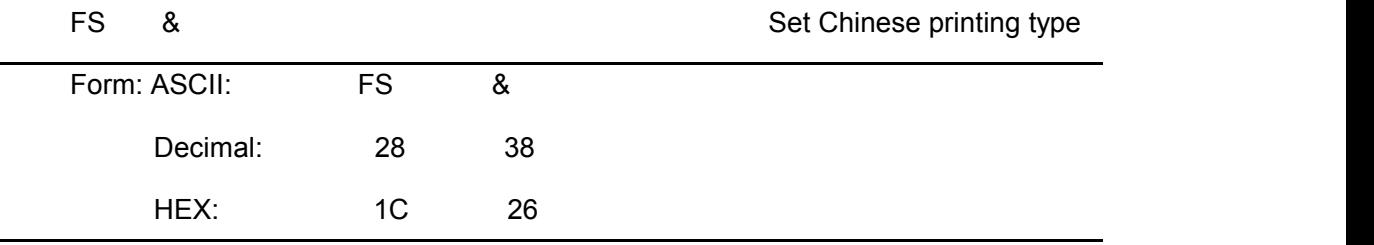

Explain: After the command is input printer, printer will print from ANK characters to the Chinese printing type.

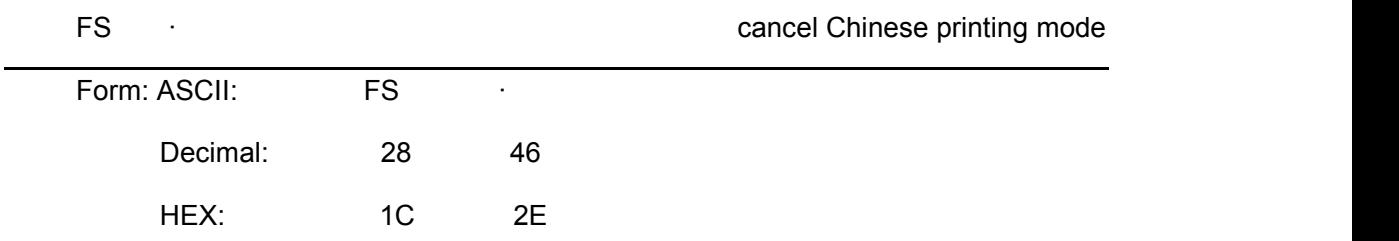

Explain: After entering the command, the printer will print from Chinese characters mode to ANK characters mode.

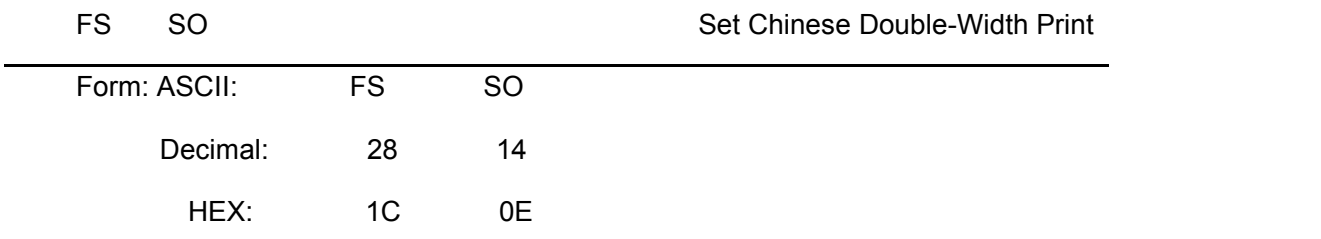

Explain: After input this command, characters are printed at twice their normal width, does not enlarge the height.

Notice: this command is valid only in one line.

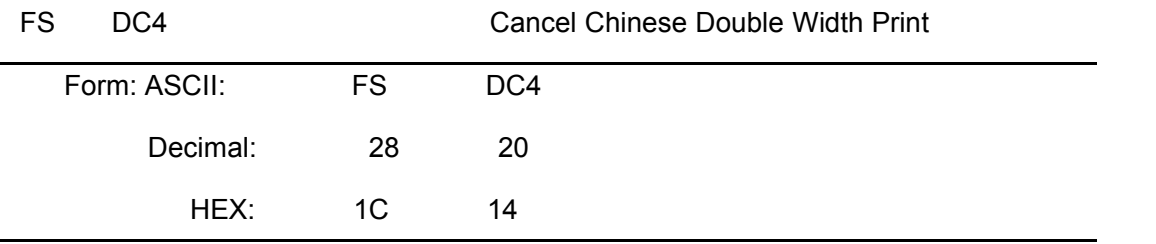

Explain: This command is to cancel FS SO command.

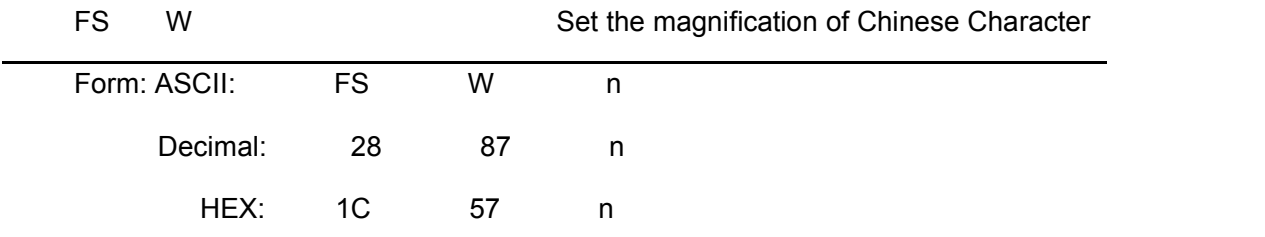

Explain: After this command, the character will be printed at 1 time enlarging from width and height. This command is valid when n=1 and cancel when n=0.

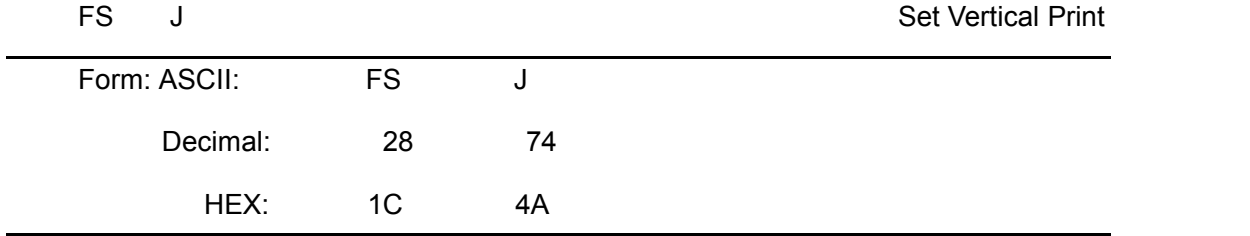

Explain: This command will make the print characters of vertical print, namely 90 ° anticlockwise printing.

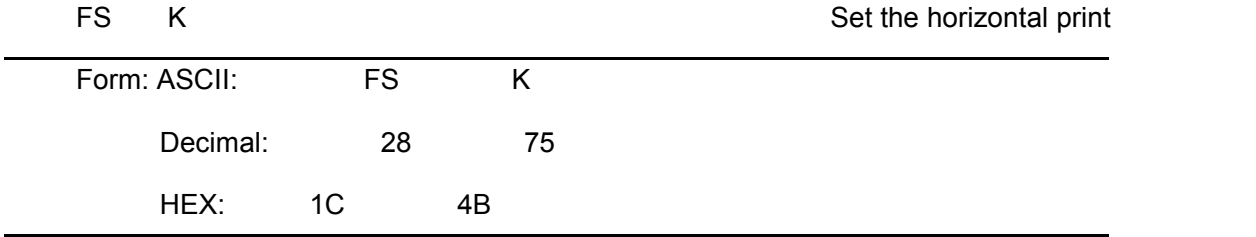

Explain: This command will make the print characters of horizontal print, if there is no set rotation command, horizontal print characters, namely normal print.

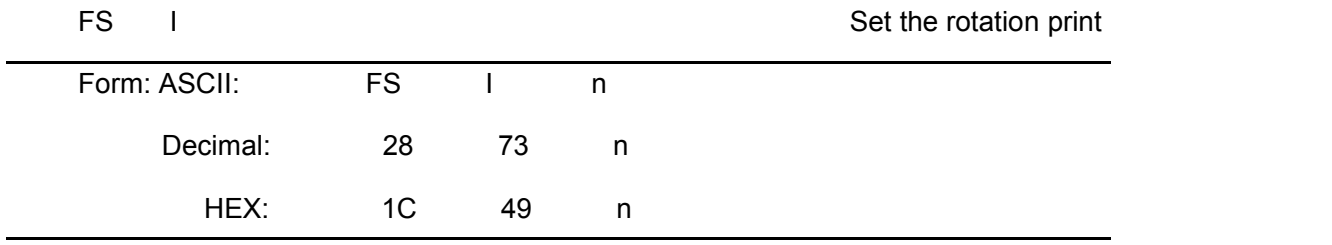

Explain: This command can turn the Chinese characters, the value of n in the following table:

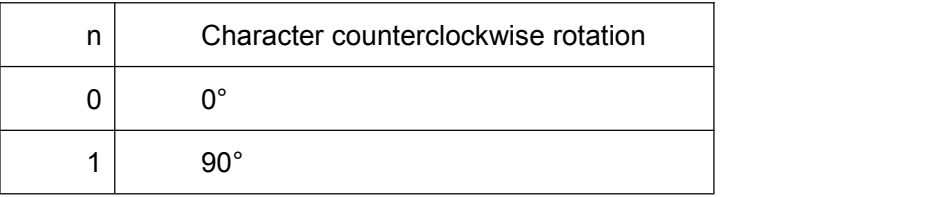

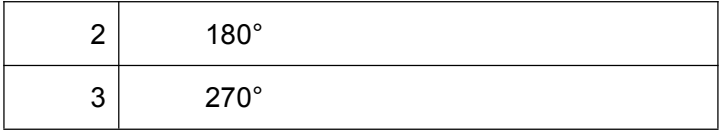

FS - Chinese Character with Underline Print

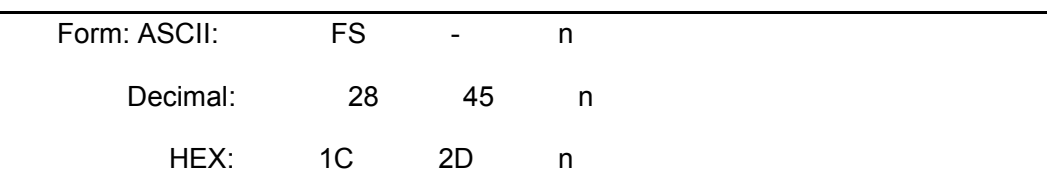

Explain: The specified Chinese characters after this command are printed with underline.  $N = 1$ , the underline;  $N = 0$ , underline the end.

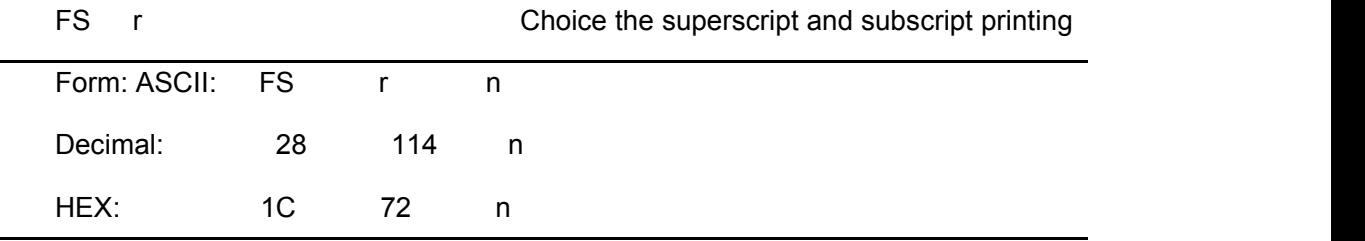

Explain: This command can choice the position of the superscript and subscript,  $n =$ 0 is superscript,  $n = 1$  is a subscript. The function of this command is that, when in one line, Chinese characters (8\*16 or 6\*12) or Chinese (16\*16 or 12\*12) exist with English characters (6\*8), English characters are in one same line with Chinese. The format is superscript or subscript.

Default: n = 1; The subscript mode.

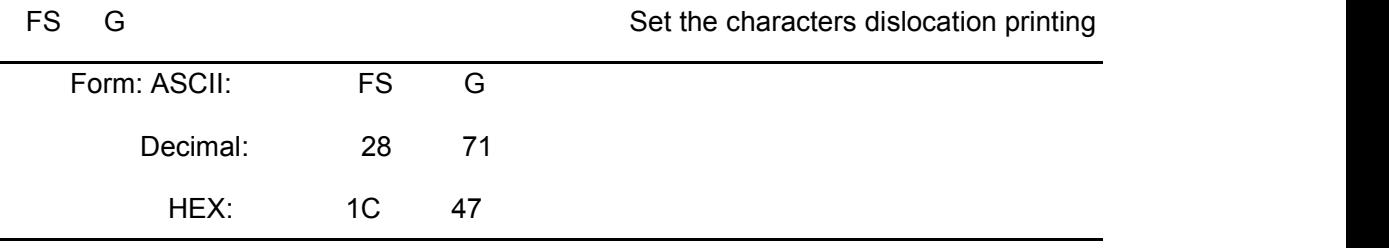

Explain: This command is used to set Chinese characters dislocation printing. After the command input, Chinese characters for the printer will print in dislocation way, namely the Chinese characters is more bold and thicker than normal single characters, which can be used for printing the title or retype it.<br>FS H Cancel Chinese characters dislocation printing

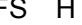

Form: ASCII: FS H

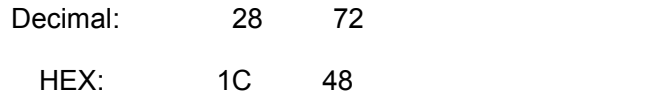

Explain: This command can cancel the dislocation printing of Chinese characters and return to normal single print Chinese characters.

## <span id="page-38-0"></span>**Chapter 5 Operation and maintenance**

### <span id="page-38-1"></span>**5.1 The print head maintenance**

In order to make sure the printer working as normal, especially not to tear down the print head. For users who do not use the printer shell, Please pay more attention to protect the head.

(1) Please do not connect the power supply if the printer is not use for a long time.

(2) Please turn off the power supply if the printer works in abnormality.

(3) The power supply must meet the requirement, or will damage the print head.

(4) Please do not put lubricating oil on the print head.

(5) When change the paper roll, pay attention to the print head whether there have scraps of paper on the head, if yes, please blow away lightly.

(6) Replacing foil box, do not use strong pressure foil box, otherwise may crush on plastic shaft.

### <span id="page-38-2"></span>**5.2 Others**

Please also note the following aspects

(1) Don't socket chip, if there are any abnormal, please send to factory for maintenance.

(2) Don't ribbon on the box of oil, or damage to the head.

(3) When users to suppress the connection wire, Please do note that the printer interface is parallel or serial interface mouth to avoid not connection error and host.

## <span id="page-39-0"></span>**Appendix 1 Effective code table**

The serial number of valid code table is from 00H - 0FFH arrangement, during which 00H-1FH is used for control code and 20H - 0FFH for character code. The character code has two sets totally. Each character set is the character code in the 20H- 0FFH arrangement.

Character set: 1

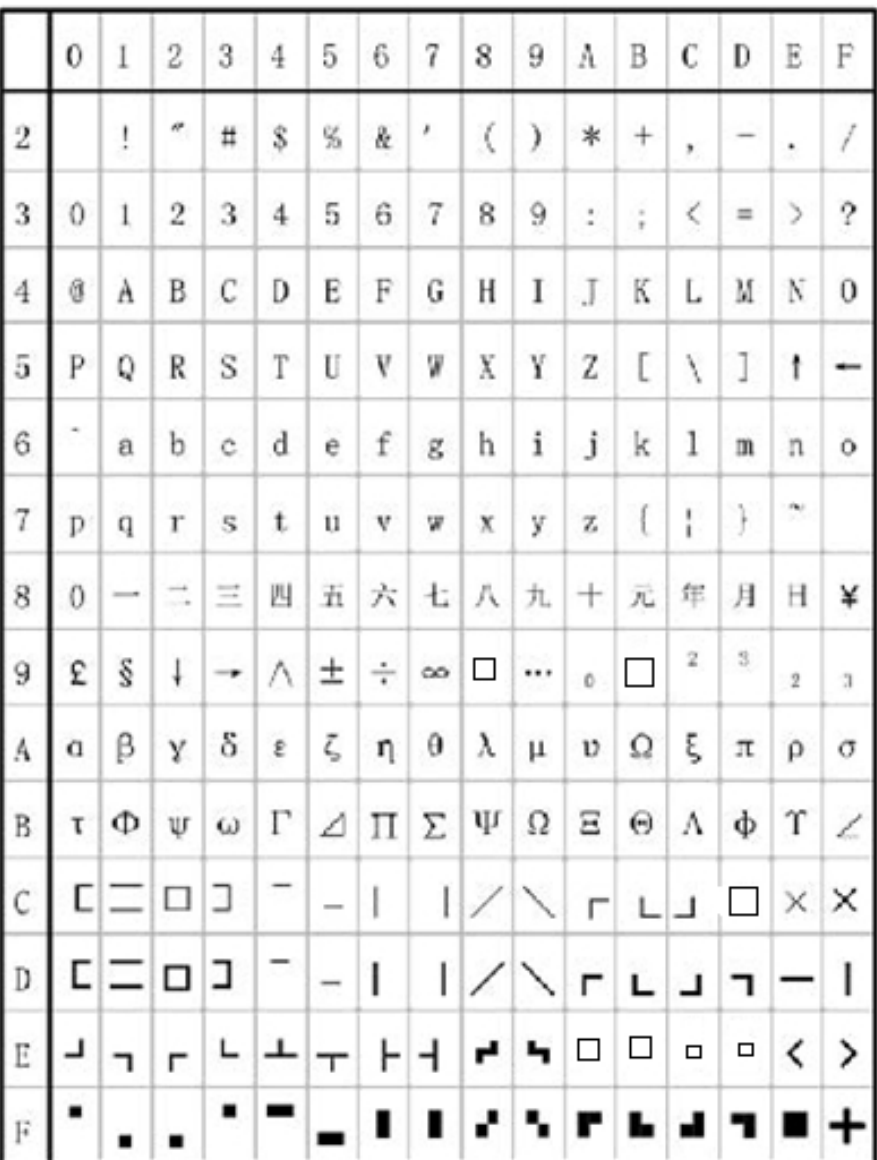

Character set 2:

|                           | 0  | 1      | $\overline{c}$ | 3                    | $\overline{4}$   | 5            | 6              | 7 | 8  | 9                        | A             | B             | C             | D            | E     | F |
|---------------------------|----|--------|----------------|----------------------|------------------|--------------|----------------|---|----|--------------------------|---------------|---------------|---------------|--------------|-------|---|
| $\overline{2}$            | Ĥ  | 干      | 万              | П                    | c                | Ŧ            | $-1$           | 4 | 4  | ½                        | ⅓             | $\frac{1}{4}$ | Τ             | ×            | √     | T |
| 3                         | 11 | 11     | U              | n                    | Θ                | C            | D              | ⋹ | キ  | ٧                        | Δ             | д             | ŗ             | ş            | o     |   |
| $\overline{4}$            | ∴  | $=$    | $\cong$        | S                    | ≠                | $_{\infty}$  | ≤              | ≳ | ≮  | ≯                        | â             | ₽             | $^\mathrm{+}$ | Ť            | %     | ። |
| 5                         | ×  | a      | t              | J.                   | đ,               | þ            | ľ              | ĵ | B  | J                        | ×,            | ۰,            | Ö             | ٧            | ٠     | ÷ |
| $\boldsymbol{6}$          | ٠  | 7      | 1              | ż                    | £.               | ×,           | カ              | 午 | ŋ  | ŋ                        | Þ             | 廿             | Ÿ             | ス            | t     | y |
| $\overline{\mathfrak{r}}$ | y  | $\div$ | Ÿ              | テ                    | ŀ                | <sup>+</sup> | Ξ.             | 7 | 术  | $\overline{\phantom{a}}$ | 八             | Ŀ             | 7             | $\sim$       | $\pm$ | v |
| 8                         | ž  | 厶      | x              | モ                    | Ρ                | T            | Я              | 5 | 1) | 凡                        | ı             | U             | 7             | ヰ            | 코     | 7 |
| 9                         | ×  | y      | ry.            | x.                   | ź                | À            | ᅩ              | ø | 77 |                          | $\frac{1}{2}$ | Б             | Д             | Ë            | Ж     | 3 |
| Á                         | и  | й      | Л              | Ц                    | ч                | Ш            | Щ              | Ъ | Ы  | Э                        | Ю             | Я             | 6             | ş            | è     | ø |
| B                         | ø  | g      | ü              | ė                    | å                | ä            | å              | ă | S  | ê                        | ë             | è             | ï             | î            | ì.    | Ã |
| $\ddot{\text{c}}$         | Â  | É      | æ              | Æ                    | Ô                | Ö            | Ò              | Û | Ù  | ÿ                        | Ö             |               | Ü≮            | R            | f     | á |
| ${\mathbb D}$             | Í  | ó      | ú              | ñ                    | Ñ                | ₫            | $\overline{0}$ | i | g  | $\mathfrak u$            | ě             | å             | ä             | å            | ā     | S |
| Ë                         | ê  | ë      | è              | ï                    | î                | ì            | Ä              | Â | É  | æ                        | Æ             | Ô             | Ö             | Ò            | Û     | Ù |
| $\mathbf F$               | ÿ  | Ö      | Ũ              | $\boldsymbol{\star}$ | $\boldsymbol{P}$ | f            | á              | í | ó  | Ú                        | ñ             | Ñ             | $\mathcal Q$  | $\mathcal Q$ | i     | n |

# <span id="page-41-0"></span>**Appendix 2 Print command table**

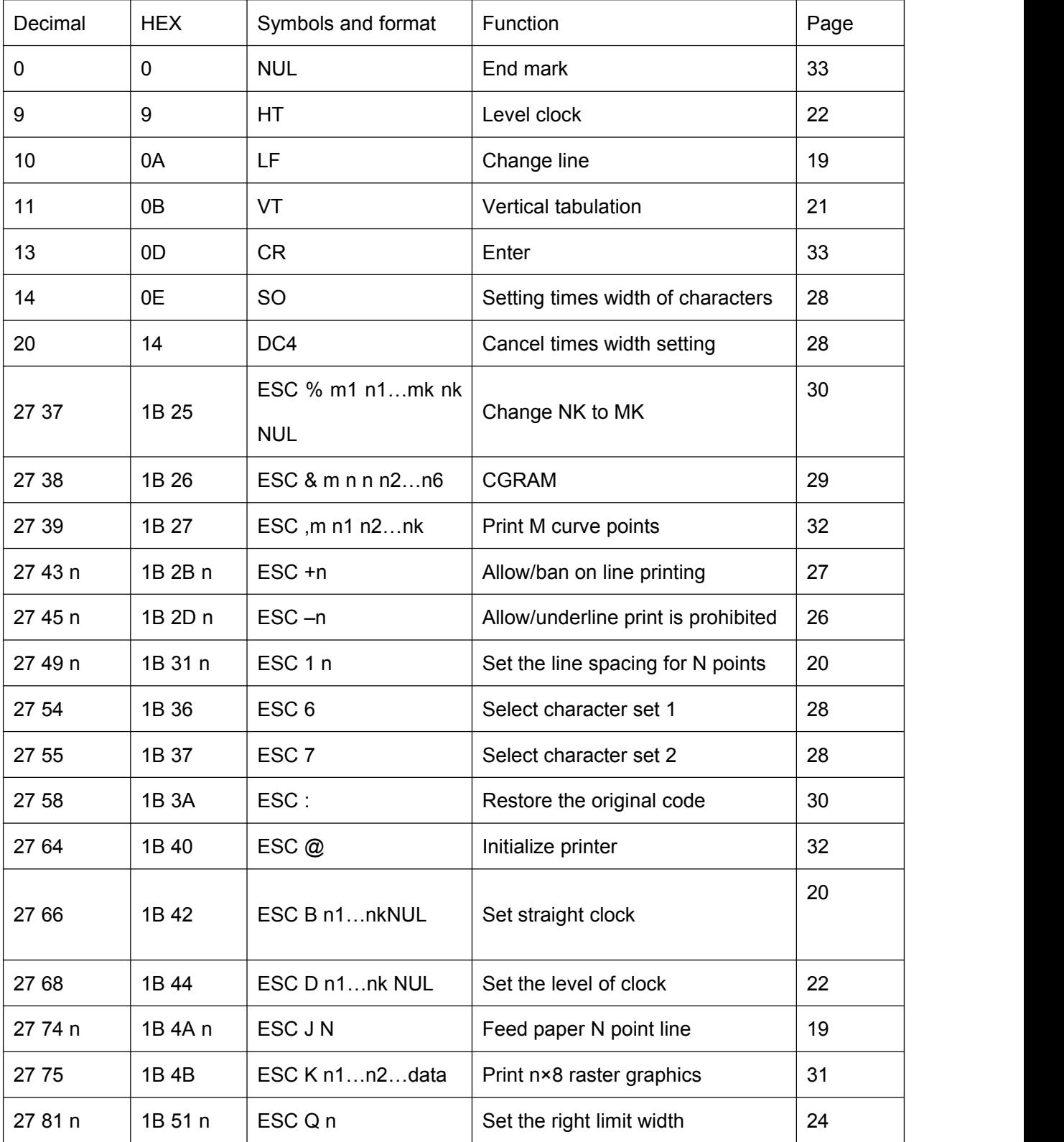

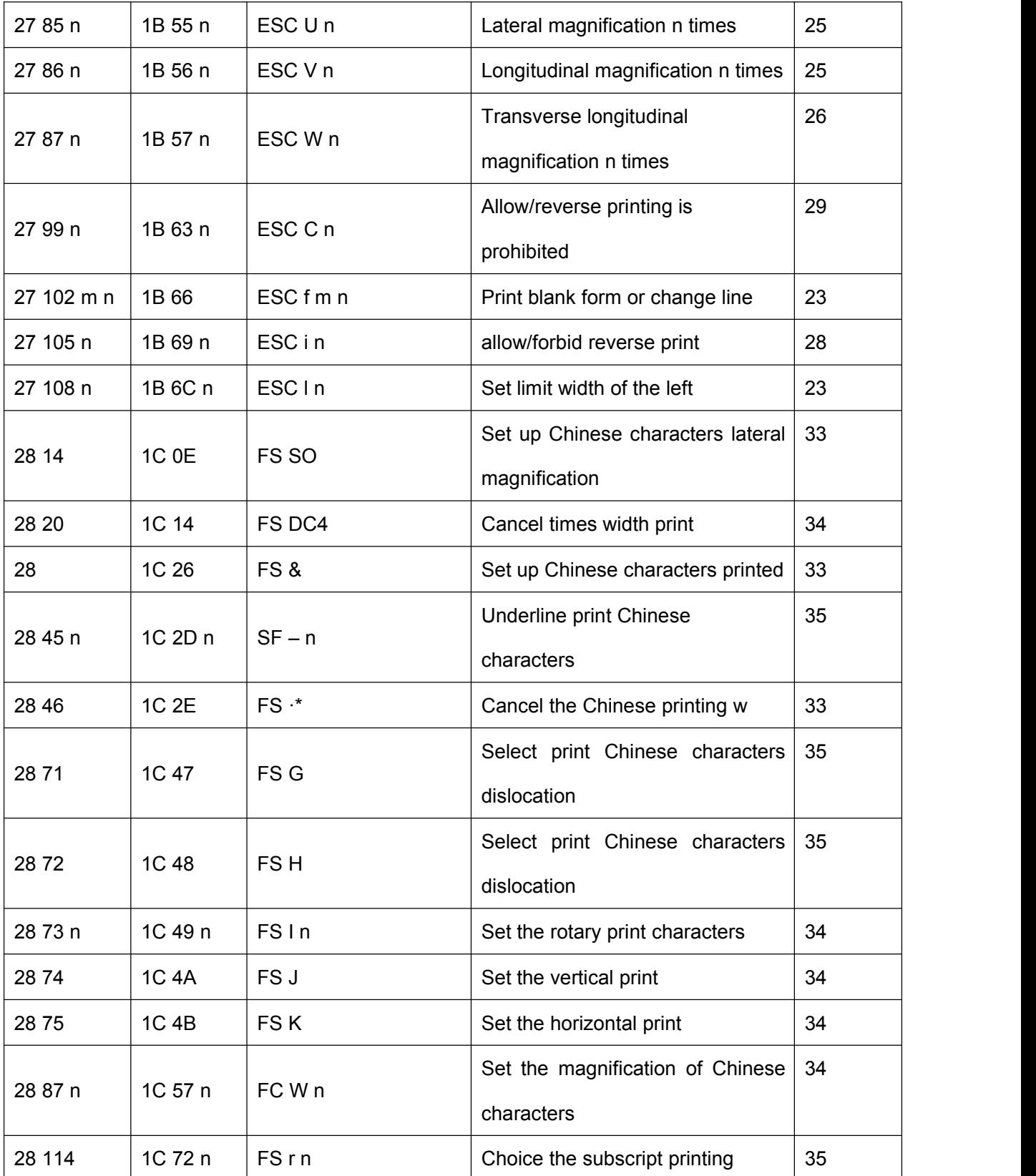

# <span id="page-43-0"></span>**Appendix 3 Single chip microcomputer interface instance**

上位机硬件原理图推荐图:

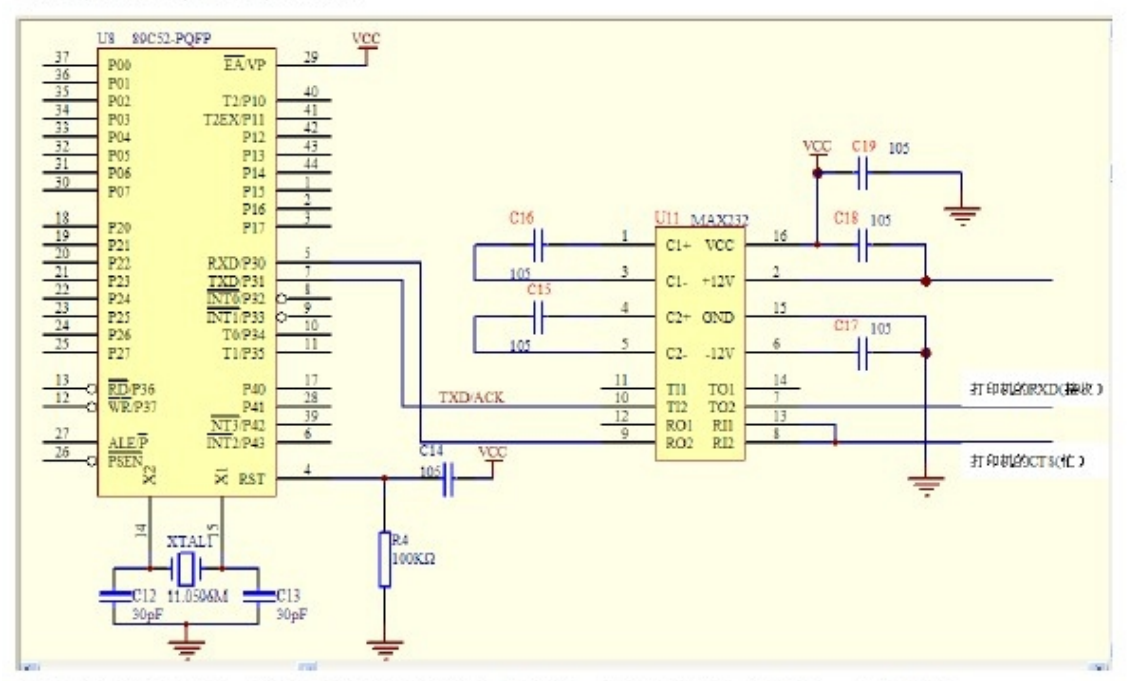

推荐串口接三条线, 分别是打印机的接收(RXD),打印机的忙(CTS),电源 GND.

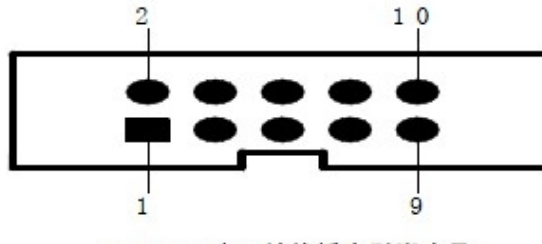

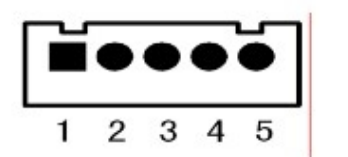

IDC10PIN串口接线插座引脚序号

PDK-5单排串行接口插座引脚序号

Each pin signal is defined as shown

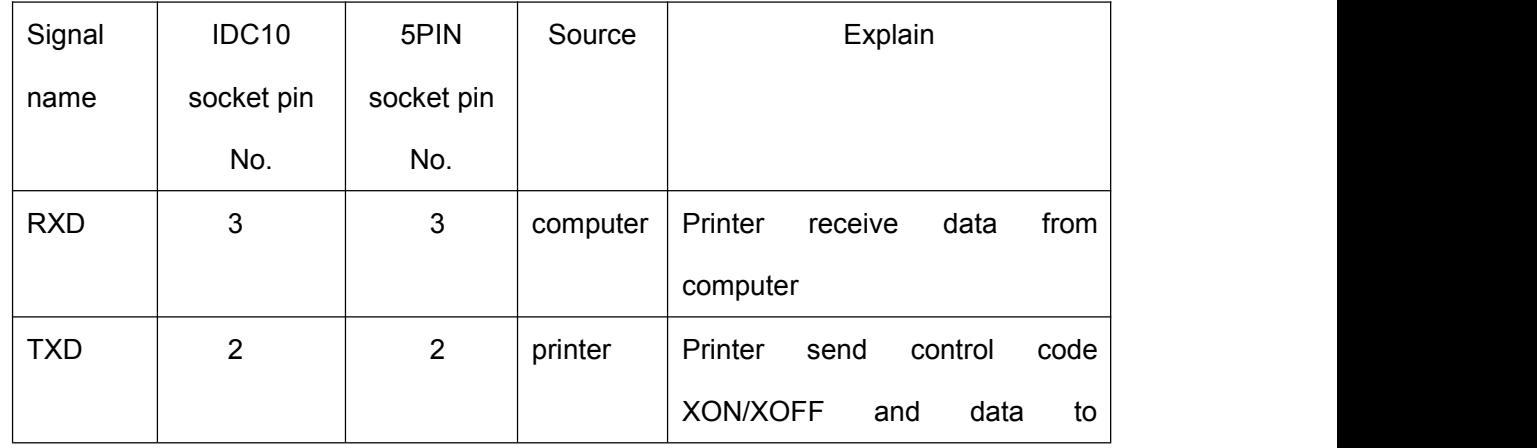

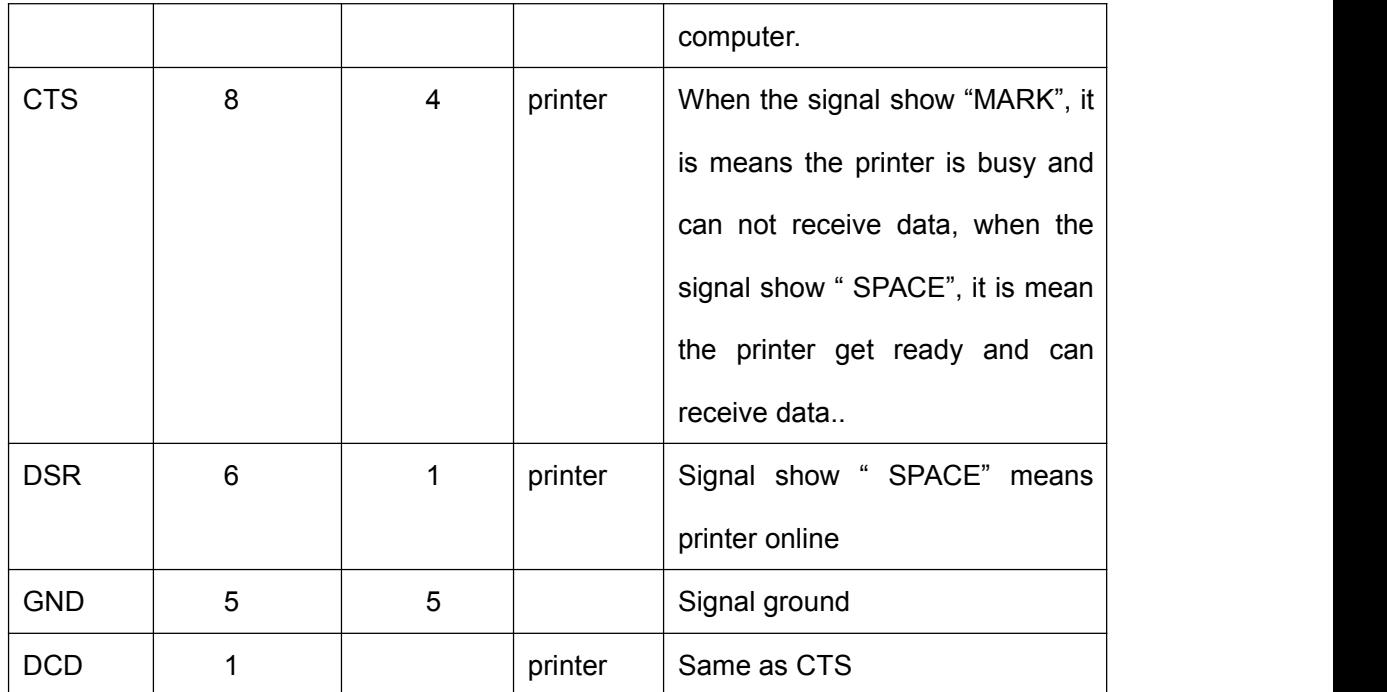

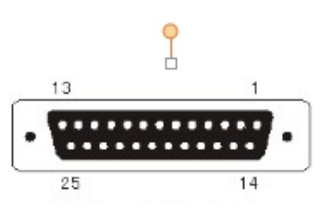

Each pin signal is defined as shown

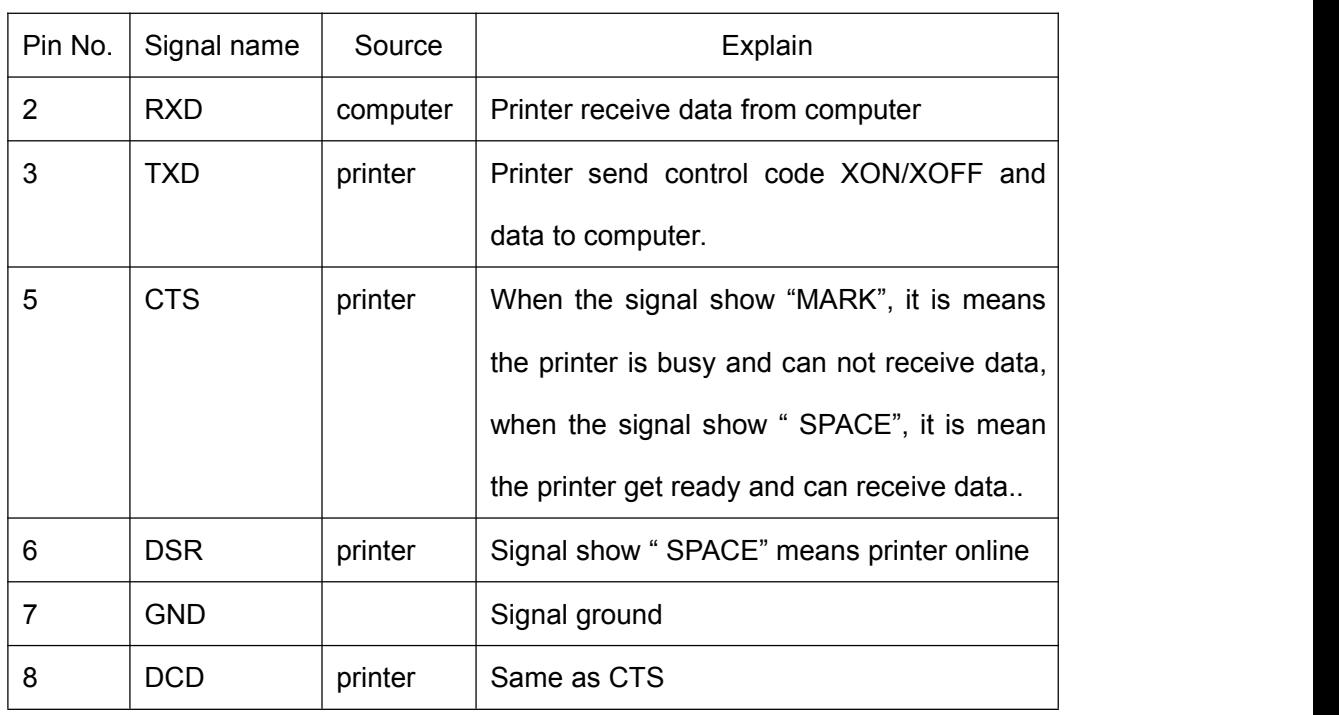

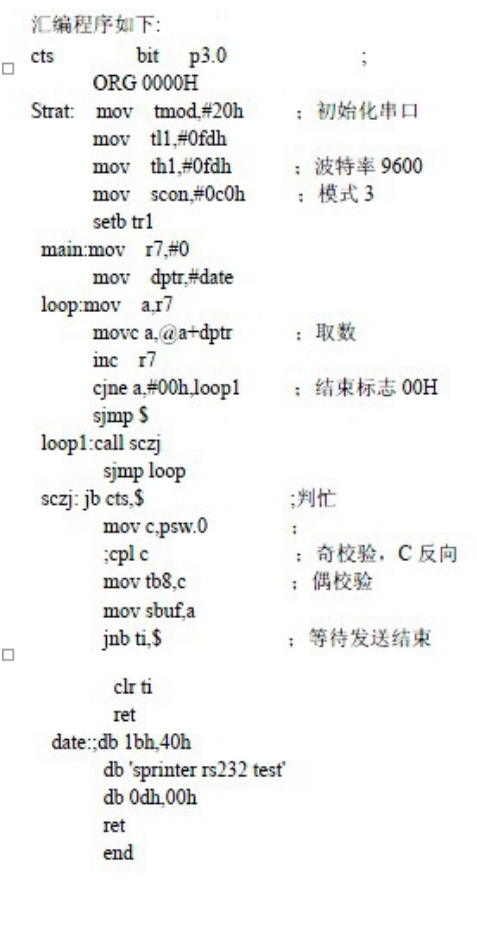

```
C程序如下:
   #include <reg52.h>
   unsigned char inbuf1[19]="sprinter rs232 test";
   sbit busy = P3^0;
   void send_char_com(unsigned char ch) //向串口发送一个字
   {while(busy); //判忙
   /TB8 = P//偶校验
   TB8 = IP;//奇校验
   SBUF=ch;
   while(TI == 0); // 等待发送结束
   TI=0:
   \mathcal{E}void send_string_com(unsigned char *str) //串口发送字符
   \left\{ \right.unsigned int k=0;
   do\{send char com(*(str+k));
   k++;
   \}while(k<19);
\overline{\phantom{a}}main()\{SCON=0xc0; //方式 3
    TMOD=0x20; //
    TH1=0xfd;//波特率 9600
    TR1=1;
    send char com (0x1b);
    send char com (0x40);
                           //打印机初始化命令
    send_string_com(inbuf1);
    send char com (0x0a);}
```
上位机并口 I/O 口模式推荐原理图:

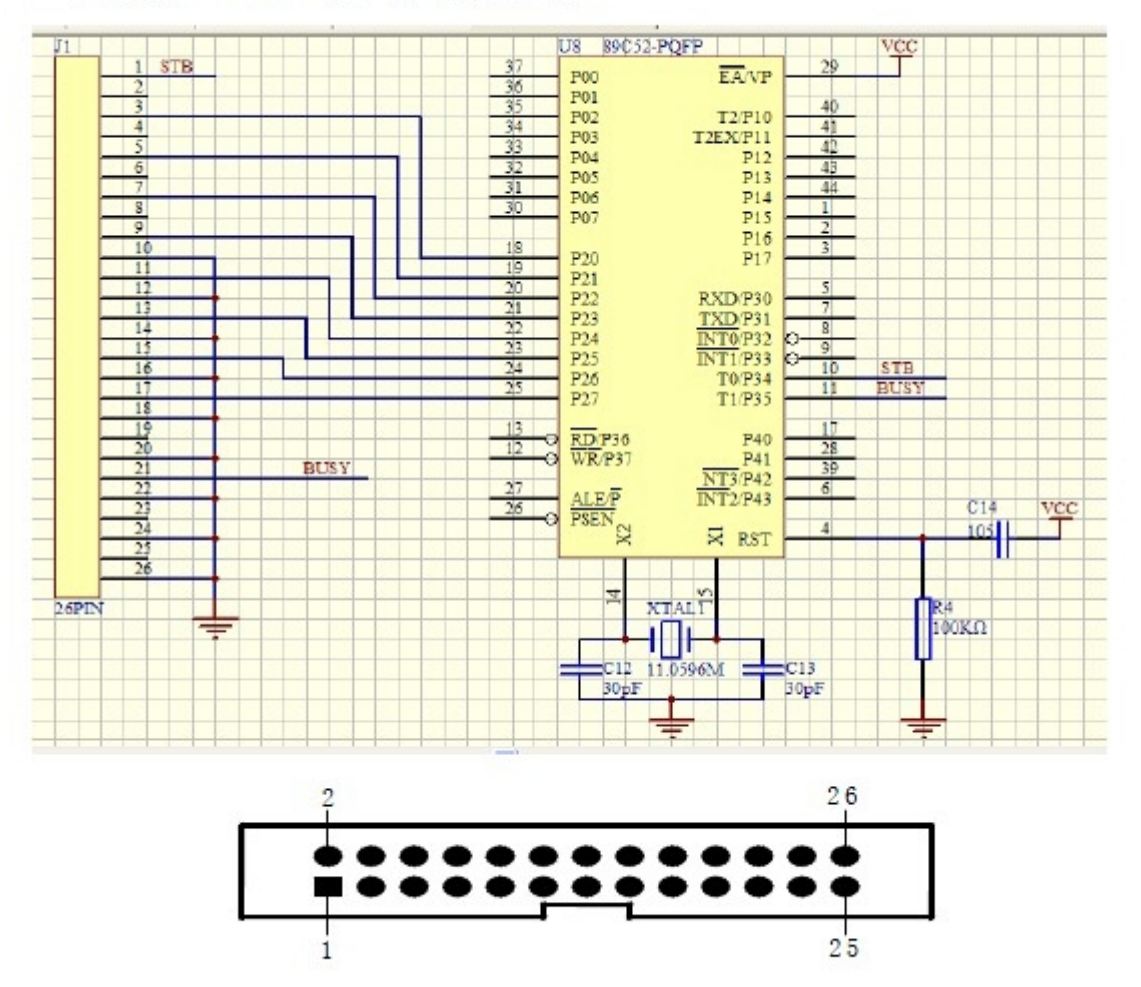

IDC26并行接口插座引脚序号

Parallel interface each cords number define shown as below:

| Cords No.        | Signal            | Direction | Instruction                                                                                                    |
|------------------|-------------------|-----------|----------------------------------------------------------------------------------------------------|
| 1                | /STB              | input     | Gate trigger, rising along the read data.                                                                                                   |
| 3                | DATA1             | Input     |                                                                                                    |
| 5                | DATA <sub>2</sub> | Input     |                                                                                                    |
| 7                | DATA3             | Input     | Those signals represent the message from<br>1 to 8, when the logic is "1" of each signal, it<br>is high level, logic show"0"mean low level. |
| $\boldsymbol{9}$ | DATA4             | Input     |                                                                                                    |
| 11               | DATA5             | Input     |                                                                                                    |
| 13               | DATA6             | Input     |                                                                                                    |
| 15               | DATA7             | Input     |                                                                                                    |
| 17               | DATA8             | input     |                                                                                                    |

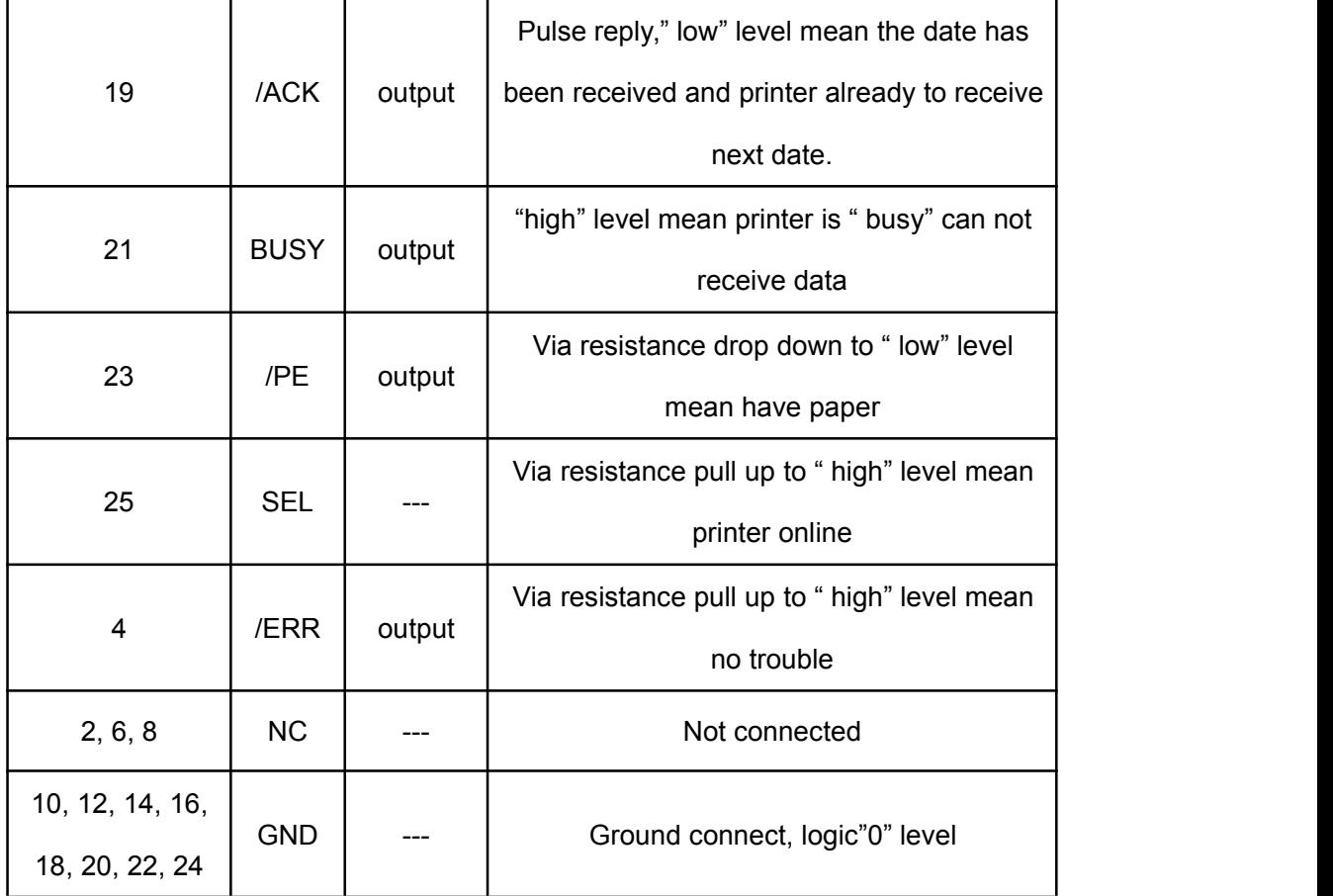

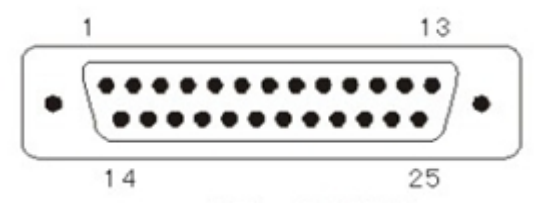

DB-25 Parallel interface

Parallel interface each cords number define shown as below:

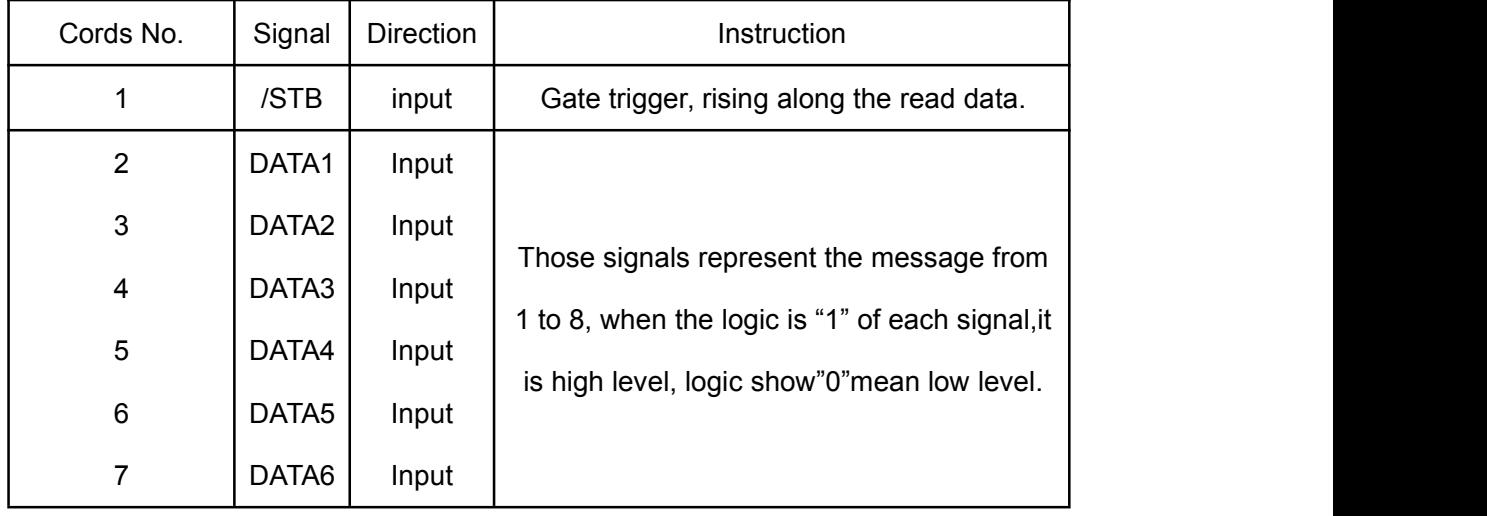

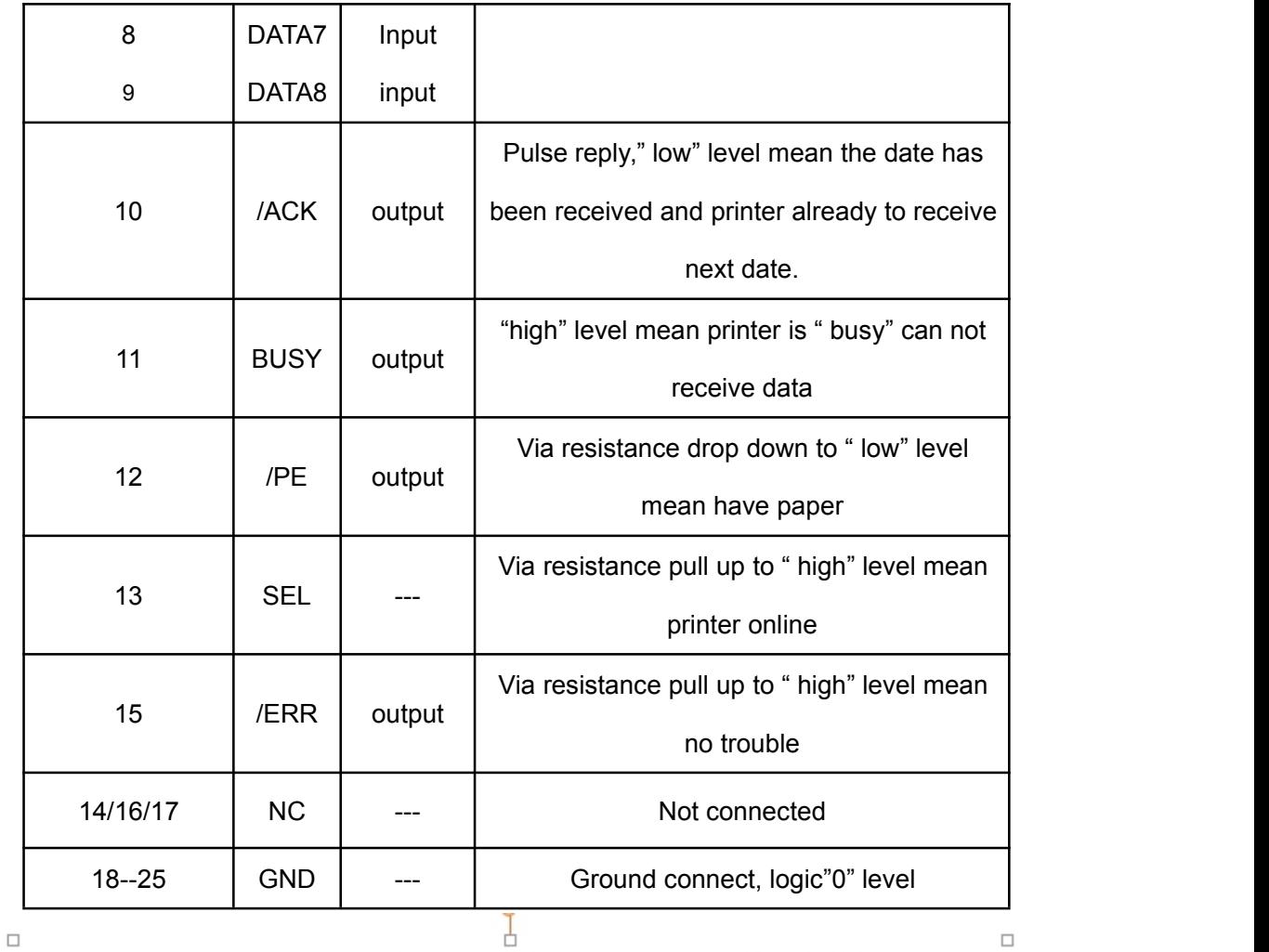

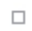

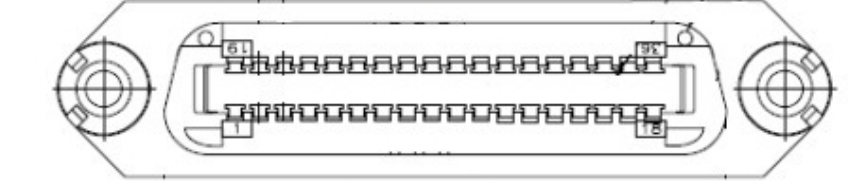

 $\Box$ 

DB-36 Parallel interface

Parallel interface each cords number define shown as below:

 $\Box$ 

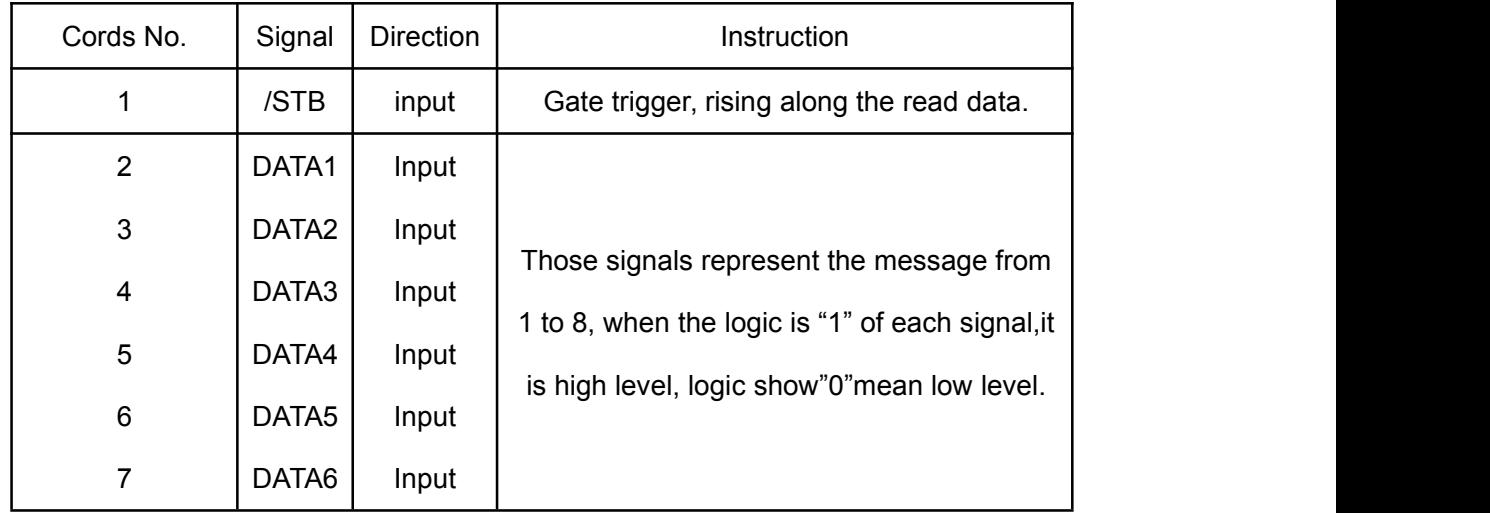

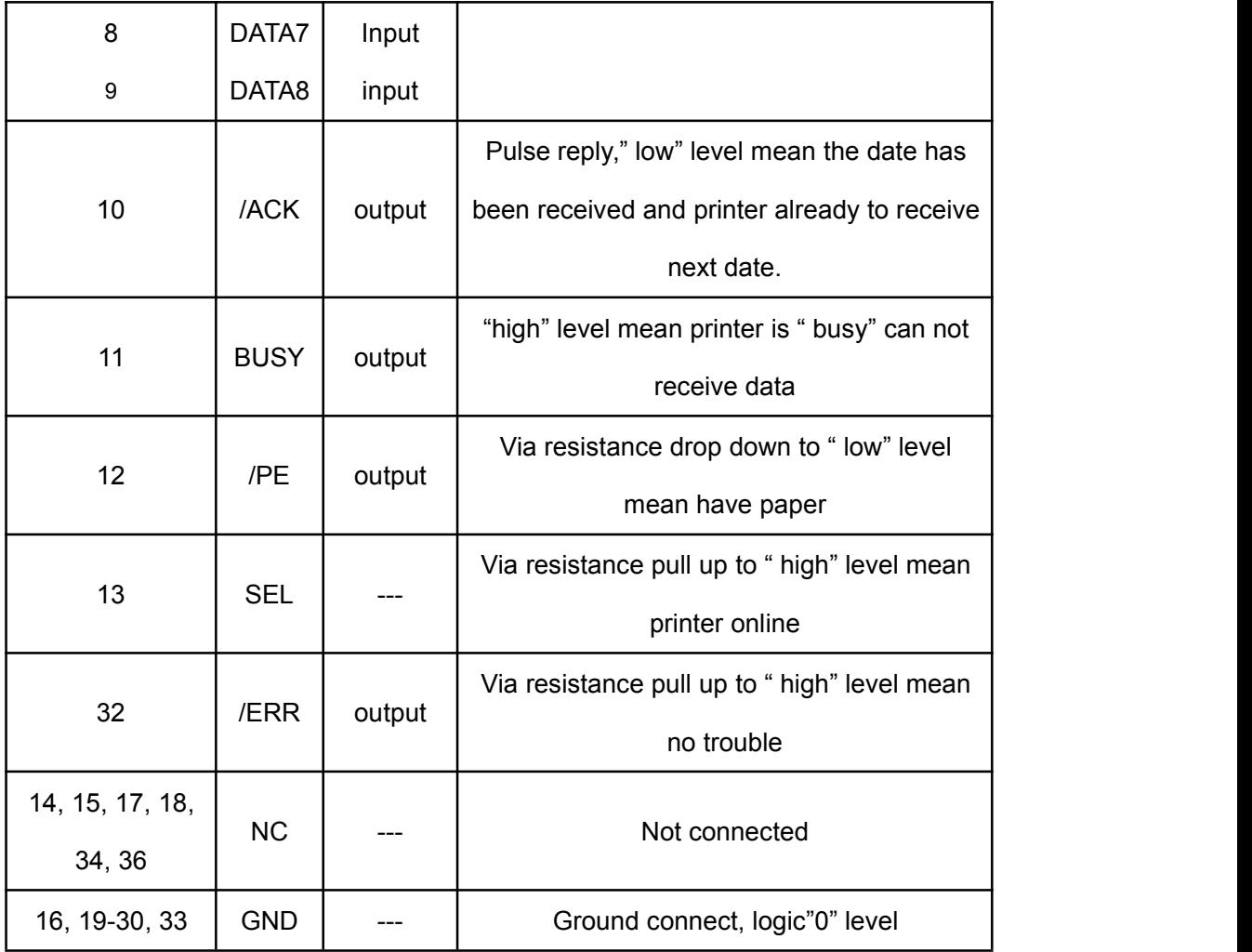

汇编程序如下:  $\begin{array}{ll} \mbox{bit} & \mbox{p3.4} \\ \mbox{BIT} & \mbox{P3.5} \\ \mbox{BIT} & \mbox{P2} \end{array}$ **STB BUSY PDATA ORG 0000H** strat: LOOP:MOV DPTR.#DATE LOOP1:CLR A MOVC A.@A+DPTR CJNE A,#00H,GO1 : 打印机结束标志 **SJMP LOOP GO1: LCALL PRINT** NC DPTR<br>
NC DPTR<br>
SJMP \$<br>
PRINT:PUSH DPH<br>
PUSH DPL JB BUSY,\$ ; 判忙 MOV P<sub>2</sub>A<br>CLR STB : 送 STB 上升沿 **NOP NOP NOP** NOP **SETB STB** NOP **NOP NOP NOP** POP DPL **POP DPH RET** date: db 1bh.40h db 'sprinter test ok' db 0dh,00h ret

C语言程序如下: #include <reg52.h> #include <intrins.h> unsigned char inbuf1[16]="sprinter test ok"; sbit busy =  $P3^5$ : sbit STB=P3^4: #define P DATA P2 void send\_char P(unsigned char ch)//向并口发送一个字符 ₹ //判忙 while(busy);  $P2 = ch$  $STB=0$ ; //STB 上升沿 //调整 STB 脉冲 nop\_0;  $nop_()$ ;  $nop()$ ;  $nop()$ ;  $STB=1$ :  $nop_()$ ;  $nop()$ ;  $nop()$ ; nop (); J void send string P(unsigned char \*str) //串口发送字符串 ₹ unsigned int k=0; do € send char P(\*(str+k));  $k++$  $\}$ while $(k<16)$ ; ì main()  $\{$ send\_char\_P(0x1b);<br>send\_char\_P(0x40); send\_string\_P(inbuf1);<br>send\_char\_P(0x0a);  $\mathcal{E}$ 

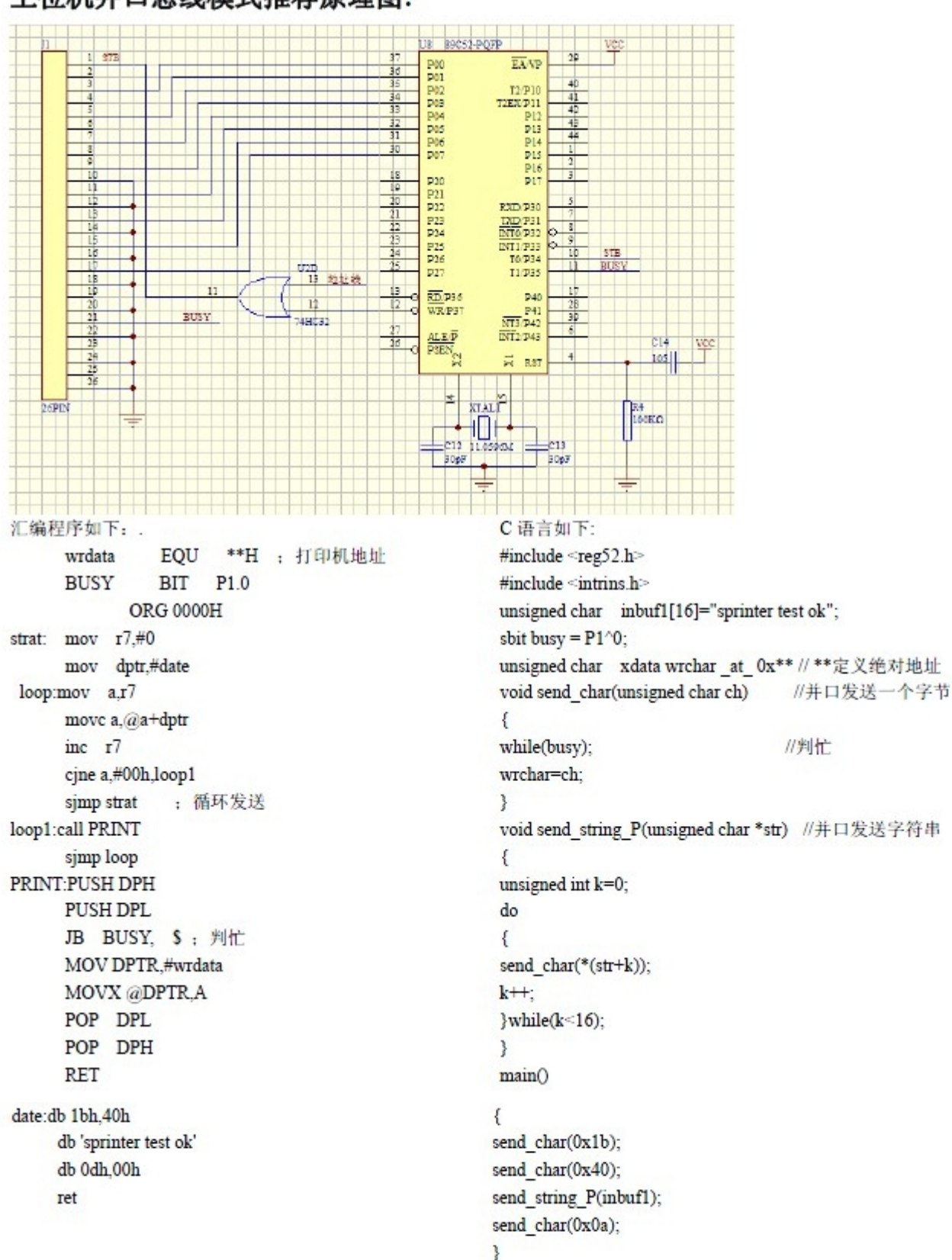

### 上位机并口总线模式推荐原理图: